Министерство образования и науки РФ

ФГАОУ ВО «Казанский (Приволжский) федеральный университет»

# Кафедра иностранных языков и профессиональной коммуникации ИУЭиФ К(П)ФУ

Учебно-методическая разработка

# **«Цифровые образовательные технологии в обучении иностранному языку. Часть I»**

по дисциплине «Иностранный язык» для проведения практических занятий со студентами I курса направления 38.03.01 «Экономика»

Казань 2022

Обсуждена на заседании кафедры иностранных языков и профессиональной коммуникации, ИУЭФ КФУ 30.08.2022 года протокол №. 10.

Составители: кандидат филологических наук, старший преподаватель кафедры иностранных языков и профессиональной коммуникации ИУЭиФ КФУ **Гололобова Н.И.**, кандидат социологических наук, доцент кафедры иностранных языков и профессиональной коммуникации ИУЭиФ КФУ **Исмагилова Л.Р.**, кандидат филологических наук, старший преподаватель кафедры иностранных языков и профессиональной коммуникации ИУЭиФ КФУ **Михайлова М.А.**

Рецензенты: доцент кафедры иностранных языков Казанского государственного медицинского университета, кандидат филологических наук, **Андреева Мария Игоревна**; доцент кафедры иностранных языков и профессиональной коммуникации Казанского (Приволжского) федерального университета, кандидат педагогических наук, **Григорьева Елена Валерьевна**.

# Оглавление

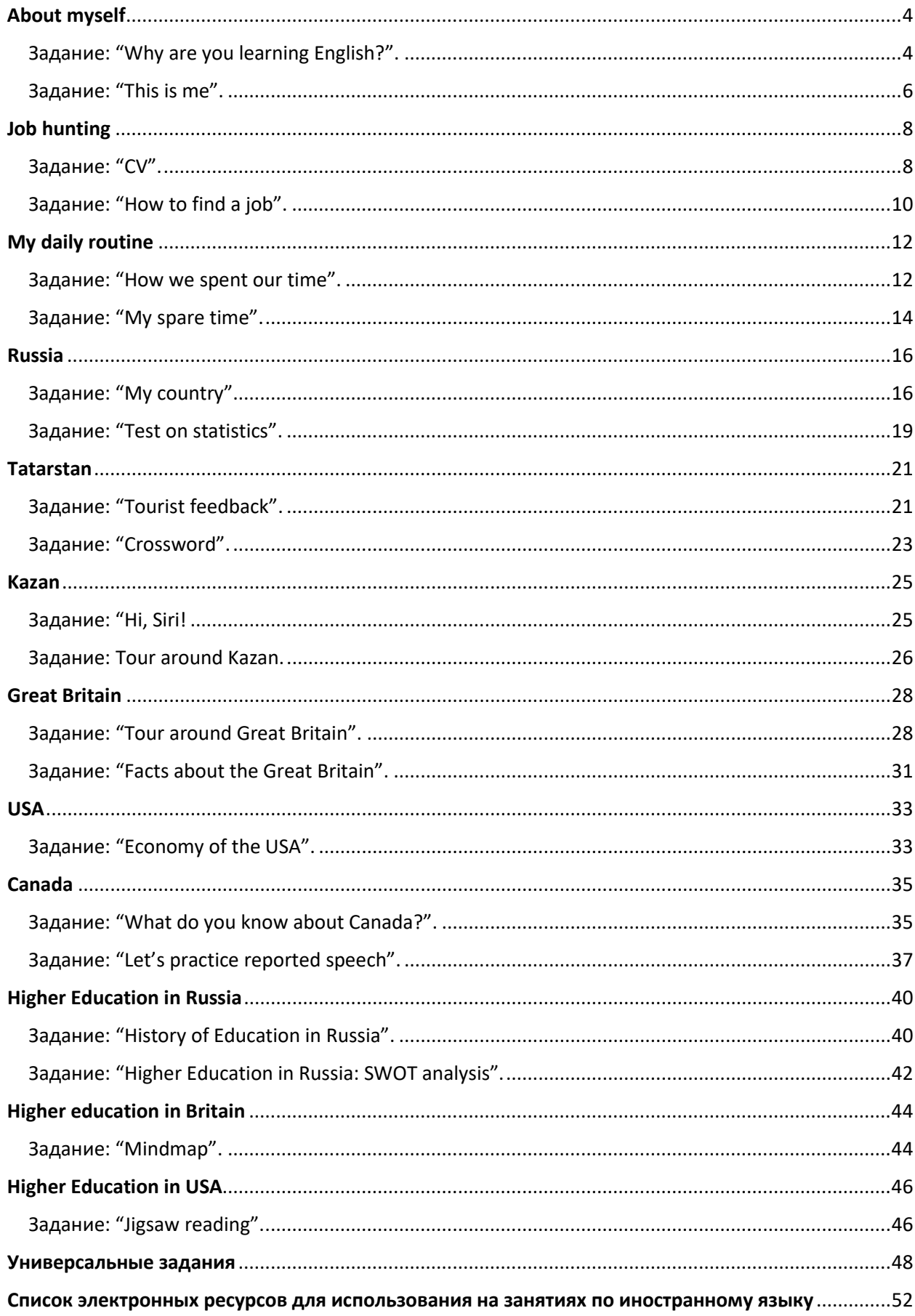

# About myself

# **Задание: "Why are you learning English?".**

<span id="page-3-1"></span><span id="page-3-0"></span>**Цель**: развитие навыков монологической и диалогической речи, навыков аудирования

**Цифровые технологии и инструменты**: Windows Movie Maker / iMovie / Da Vinci Resolve / Movavi Video Editor, [youtube](https://www.youtube.com/?hl=RU)

**Форма речевого взаимодействия**: групповая.

**Уровни**: Intermediate.

**Ход**: задание выполняется в группах (3–4 человека), каждый из которых выполняет (отвечает за) конкретную задачу.

Перечень шагов для выполнения задания:

Шаг 1. Разделиться на группы и обсудить вопросы в группах.

Примерные вопросы и ответы*:* 

- *Why are you learning English?*
- *I'm learning English to help me get a job. I'm learning English because I need it when I travel*.
- *I'm learning English because I need it for my job.*
- *Why do people learn a new language?*
- *…*

Шаг 2. Обсудить вопрос в группах.

- *What are the benefits of learning a new language?*
- *Learning a new language helps you to communicate with lots of different people.*
- *Learning a new language helps you to understand other people and their cultures.*
- *Learning a new language makes you more open-minded.*

Шаг 3. Посмотреть короткометражный фильм, в котором вы увидите мужчину, изучающего новый язык. Во время просмотра студенты должны отметить различные стратегии и техники, которые он использует для изучения языка.

<https://www.youtube.com/watch?v=95NgtNgmnWA>

Шаг 4. Обсудить со студентами стратегии и техники изучения иностранного языка.

Шаг 5. На базе учебника Spotlight 6 (Ю. Е. Ваулина, Дж. Дули, О. Е. Подоляко, В. Эванс) подобрать материал (список слов с определениями, текст с изучаемыми лексическими/грамматическими единицами/явлениями и т. п.), снять обучающее видео для учеников по теме одного из модулей, используя одну из техник изучения языка, смонтировать, используя программы:

Windows Movie Maker, iMovie, Da Vinci Resolve, Movavi Video Editor

Шаг 6. Представить работу на занятии.

## **Задание: "This is me".**

<span id="page-5-0"></span>**Цель**: развитие навыков монологической и диалогической речи

**Цифровые технологии и инструменты**: виртуальная доска Miro, графические редакторы.

**Форма речевого взаимодействия**: индивидуальная, групповая.

**Уровни**: pre-intermediate/Intermediate.

**Ход**: задание выполняется индивидуально или в парах.

Перечень шагов для выполнения задания:

Шаг 1. На занятии преподаватель знакомит студентов с основными принципами работы на виртуальной доске [Miro](https://miro.com/ru/). Виртуальная доска это виртуальный аналог обычной доски, которую преподаватель использует во время удаленного или обычного урока или лекции для демонстрации учебных материалов учащимся. На ней можно писать, рисовать, добавлять графические файлы, видео, делиться комментариями.

Шаг 2. Во время аудиторной работы преподаватель и студенты обсуждают ряд вопросов по теме "About myself"

- *1. What is your first name? What is your surname? Is that a common name in your region?*
- *2. Are you an only child?*
- *3. Where did you grow up?*
- *4. Who is your oldest friend?*
- *5. How many of your ex-classmates are still your friends?*
- *6. As a child, did anyone tell you off? Why? Did this make you stop or did you carry on anyway?*
- *7. Which member of your family do you get on with best?*
- *8. Who in your family do you take after?*
- *9. Who looks after you when you are ill?*

# *10. As a child, who did you look up to?*

Шаг 3. Студент получает домашнее задание создать на виртуальной доске Miro визитку с информацией о себе и своей семье на английском языке. Вопросы для обсуждения могут служить основой для создания материала о себе.

Шаг 4. Во время следующего аудиторного задания студенты презентуют свои визитки, заранее составляя небольшой рассказ о себе. Остальные слушатели готовят вопросы к выступающему. После выступления слушатели задают свои вопросы, выступающий отвечает.

Шаг 5. В конце занятия преподаватель проводит небольшой опрос по информации, рассказанной студентами о себе.

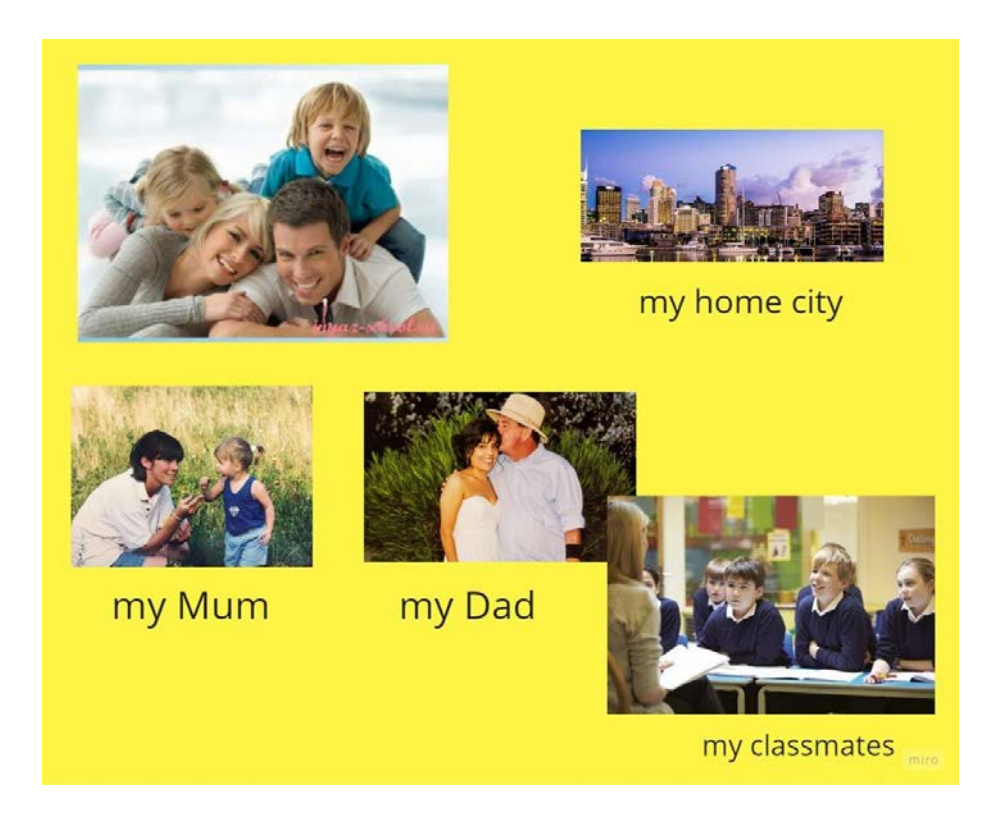

# Job hunting

### <span id="page-7-1"></span><span id="page-7-0"></span>**Задание: "CV".**

**Цель**: развитие навыков письменной речи.

**Цифровые технологии и инструменты**: приложение telegram, бот, сайт www.cvmaker.ru.

**Форма речевого взаимодействия**: индивидуальная.

**Уровни**: pre-intermediate/Intermediate.

**Ход**: задание выполняется индивидуально.

Перечень шагов для выполнения задания:

Шаг 1. На занятии преподаватель обучает студентов как правильно оформлять резюме, показывает правильные шаблоны и языковые средства. Далее преподаватель знакомит студентов с основными принципами использования ботов в приложении telegram. Боты в Telegram — программные «роботы», которые взаимодействуют с живыми людьми и выполняют заложенные в них функции. Например, сообщают прогноз погоды, курс валюты, ищут информацию через поисковые системы или рассказывают анекдоты. преподаватель наглядно показывает как формулировать запрос и получать ответ.

Шаг 2. Студент получает домашнее задание составить свое резюме на русском языке при помощи сайта [www.cvmaker.ru](http://www.cvmaker.ru/), а затем перевести его на английский язык при помощи бота $@Y$ TranslateBot или  $@T$ ranslateRuBot.

Шаг 3. После составления резюме студенты размещают выполненные задания на облачном документе и присылают ссылку преподавателю на проверку. Отдельно проговаривается, что доступ к редактированию данного документы должен быть открыт.

8

# Шаг 4. Преподаватель проверяет высланные резюме и выставляет оценку.

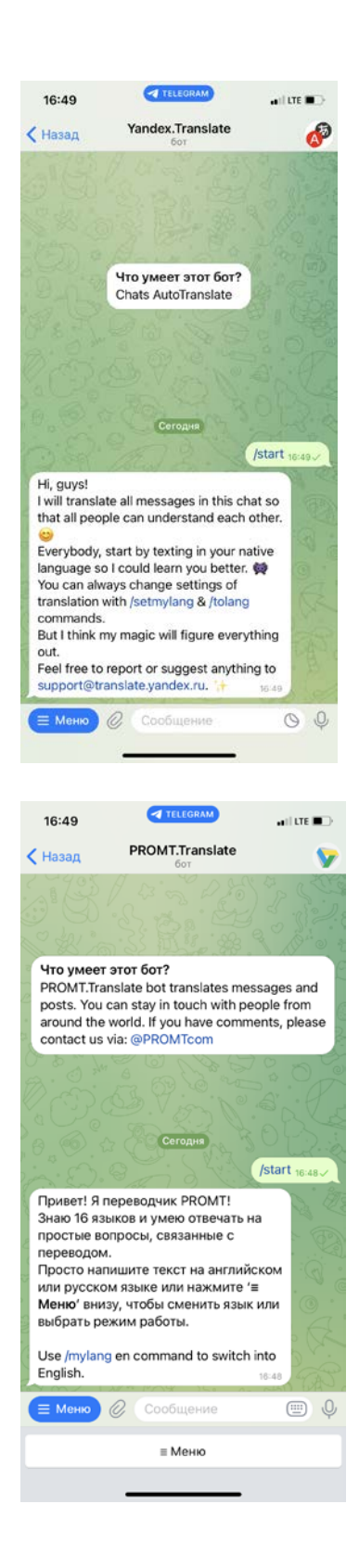

### **Задание: "How to find a job".**

<span id="page-9-0"></span>**Цель**: развитие навыков диалогической речи.

**Цифровые технологии и инструменты**: виртуальная доска [https://ideaboardz.com/.](https://ideaboardz.com/)

#### **Форма речевого взаимодействия**: групповая.

**Уровни**: pre-intermediate/Intermediate.

**Ход**: задание выполняется в небольших группах.

Перечень шагов для выполнения задания:

Шаг 1. Преподаватель знакомит студентов с виртуальной доской [ideaboardz,](https://ideaboardz.com/) которая дает возможность проводить голосование за то или иное высказывание.

Шаг 2. Студенты получают задание, где они должны прочитать и выбрать лучшие способы поиска работы: "*Read the following tips for finding a job and discuss which ones you agree or don't agree with. Why?***"**

- *Contact your friends and see how they can help.*
- *Visit an employment agency and ask about available jobs.*
- *Look for the job that gives the best salary.*
- *Read the advertisements in the Business section of your local newspaper and try to find a job that matches your skills, qualifications and interests.*
- *Ask your parents or their colleagues to get you a job in the companies where they work.*
- *Discuss your goals and interests with your friends and make a plan for how to proceed.*
- *Talk to a counselor at the place where you are studying and ask for some advice.*

Шаг 3. Студенты выбирают в группах варианты ответа и голосуют за понравившиеся варианты на доске [ideaboarz](https://ideaboardz.com/) пройдя по ссылке, предоставленной преподавателем.

Шаг 4. Преподаватель демонстрирует результаты голосования на электронной доске и проводит групповое обсуждение.

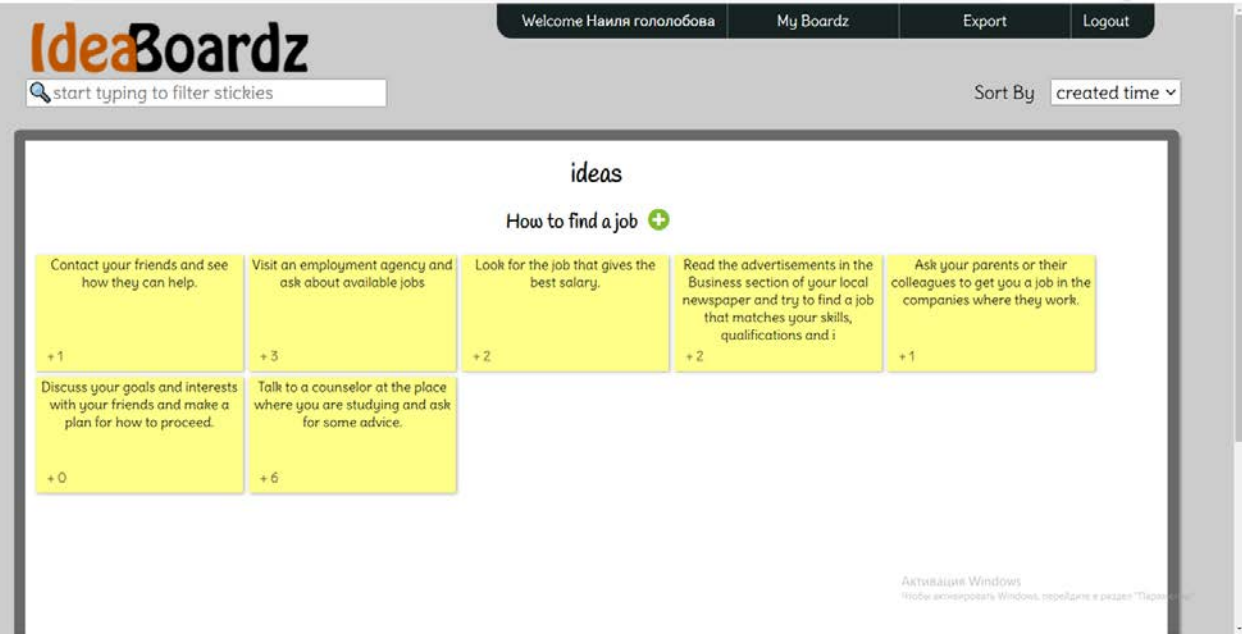

# My daily routine

#### **Задание: "How we spent our time".**

<span id="page-11-1"></span><span id="page-11-0"></span>**Цель**: развитие навыков диалогической речи.

**Цифровые технологии и инструменты**: программа для создания диаграмм и таблиц **[diagrams.net](https://www.diagrams.net/index.html)**, программа google forms / microsoft forms

**Форма речевого взаимодействия**: групповая.

**Уровни**: pre-intermediate/Intermediate.

**Ход**: задание выполняется в небольших группах.

Перечень шагов для выполнения задания:

Шаг 1. Преподаватель знакомит студентов с [вариантами диаграмм](https://www.diagrams.net/index.html) и с сервисом **[diagrams.net,](https://www.diagrams.net/index.html)** [который представляет собой бесплатное приложение](https://www.diagrams.net/index.html)  [для построения диаграмм, позволяющее пользователям создавать схемы,](https://www.diagrams.net/index.html)  [модели и диаграммы и обмениваться ими в веб](https://www.diagrams.net/index.html)-браузере[.](https://www.diagrams.net/index.html)

Шаг 2. Студенты получает домашнее задание провести опрос своих одногруппников касательно того, как студенты проводят свой день:

*You are going to interview your partner in order to complete a diagram of how he/she spends his/her time. Think about: the questions you will ask your partner to find out how he/she spends his/her time, any special vocabulary you need to describe your interests.*

Студенты в группах создают небольшой опросник (3-5 вопросов), загружают свои вопросы на сайт google forms и проводят опрос своих одногруппников.

Шаг 3. После получения и обработки результатов опроса студенты отражают полученные результаты в виде одной из диаграмм на сайте **[diagrams.net.](https://www.diagrams.net/index.html)** 

Шаг 4. Во время аудиторной работы студенты представляют и комментируют свои диаграммы. Слушатели задают вопросы к выступающим, выступающие отвечают.

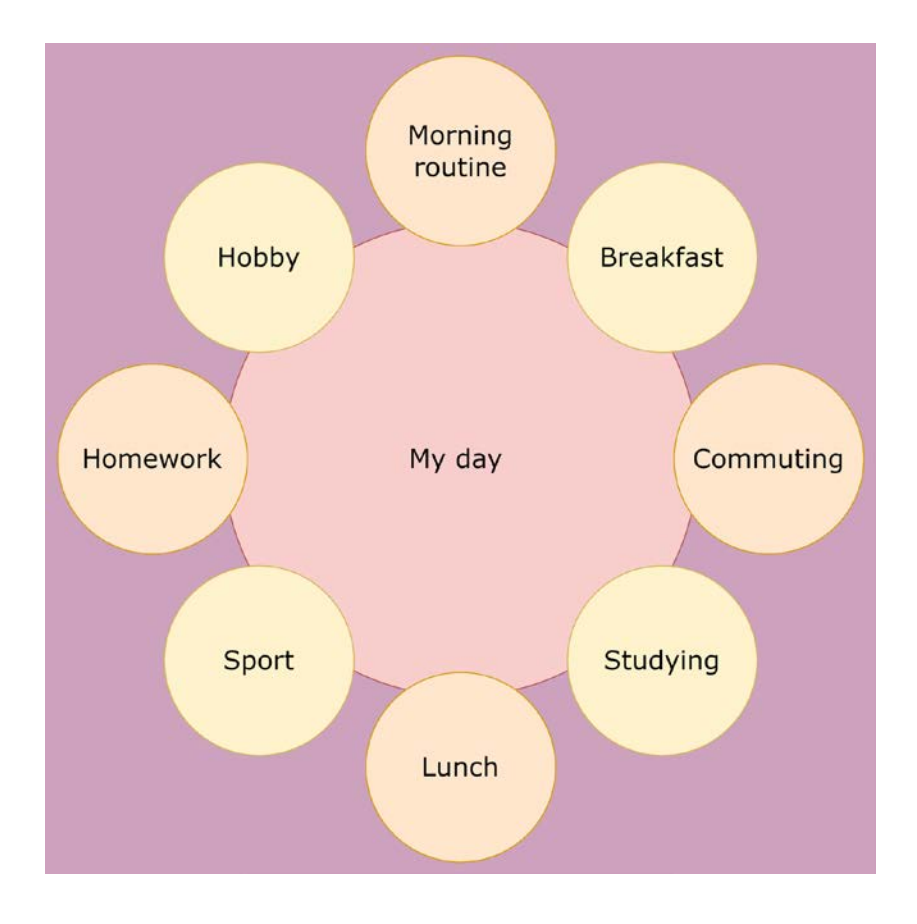

#### **Задание: "My spare time".**

<span id="page-13-0"></span>**Цель**: развитие навыков письменной речи.

**Цифровые технологии и инструменты**: программа для видеоскраббинга [www.videoscribe.co](http://www.videoscribe.co/); группа в социальной сети

#### **Форма речевого взаимодействия**: индивидуальная, групповая.

**Уровни**: pre-intermediate/Intermediate.

**Ход**: задание выполняется индивидуально или в небольших группах.

Перечень шагов для выполнения задания:

Шаг 1. Преподаватель знакомит студентов с программой [www.videoscribe.co](http://www.videoscribe.co/) программным обеспечением для автоматического создания анимации белой доски, а также многих других стилей анимации. Демонстрируется пример анимированного видео

Шаг 2. Студенты получает домашнее задание создать анимированное видео на тему "My spare time (my hobby)" при помощи приложения [www.videoscribe.co](http://www.videoscribe.co/) . Студенты могут объединяться в небольшие группы для создания ролика о своем хобби, любимом виде спорта, волонтерстве и т.д.

Шаг 3. Готовые видео-ролики студенты загружают на страничку академической группы в социальной сети (vkontakte) и в течение недели голосуют за понравившиеся видео и оставляют комментарии на английском языке.

Шаг 4. Во время аудиторной работы преподаватель подводит итог голосования за лучшее видео, а также выбирает участника, оставившего самые интересные комментарии и вопросы.

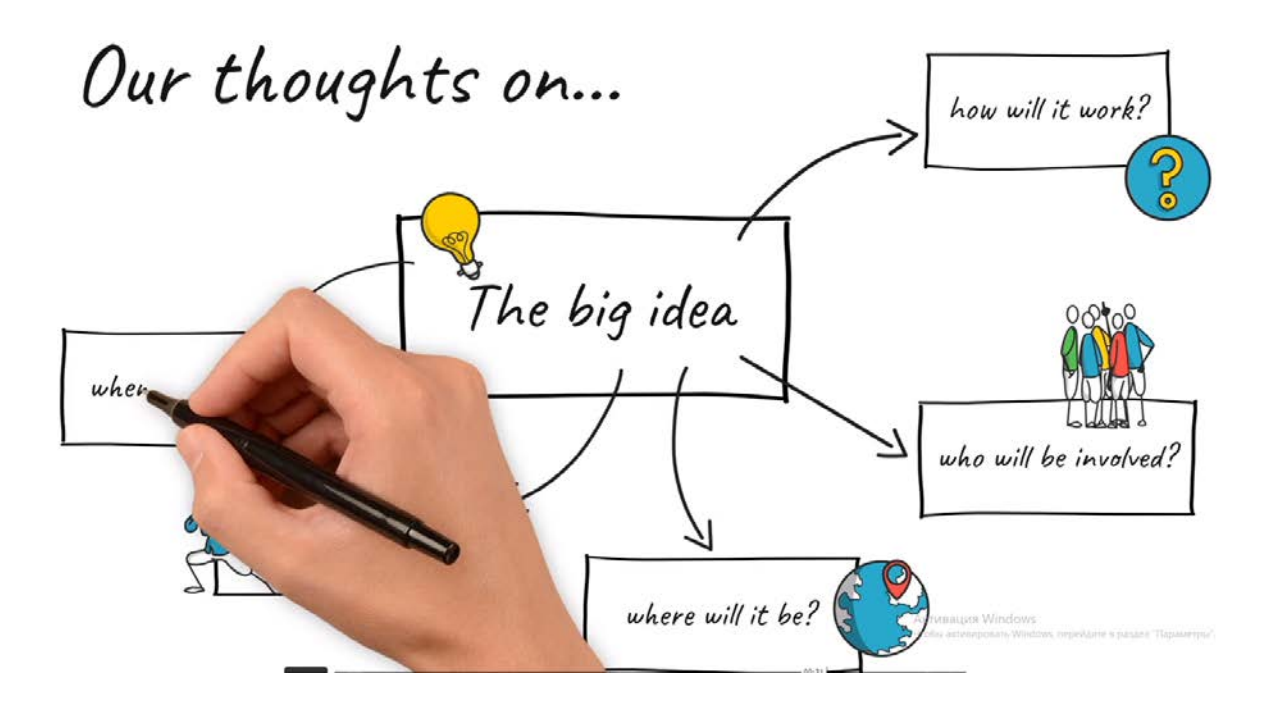

# Russia

# **Задание: "My country".**

<span id="page-15-1"></span><span id="page-15-0"></span>**Цель**: развитие навыков письменной речи, развитие навыков монологической речи

**Цифровые технологии и инструменты**: программа для создания сайтов [tilda.cc](https://tilda.cc/)

**Форма речевого взаимодействия**:групповая.

**Уровни**: pre-intermediate/Intermediate.

**Ход**: задание в небольших группах.

Перечень шагов для выполнения задания:

Шаг 1. Преподаватель знакомит студентов с сервисом [tilda.cc,](https://tilda.cc/) который представляет собой блочный конструктор сайтов, не требующий навыков программирования. Позволяет создавать сайты, интернет-магазины, посадочные страницы, блоги и email-рассылки. Сайты на платформе собираются из готовых блоков, которые автоматически адаптируются под мобильные устройства и выделены в смысловые категории (например, обложка сайта, меню, форма, текст, изображение). Преподаватель показывает пример сайта, созданного преподавателем с учебной целью.

Шаг 2. Студенты получает домашнее задание создать сайт по модулю Russia при помощи приложения <https://tilda.cc/>. Студенты делятся на группы, каждая из которых получает название темы, а также список лексических единиц по данной теме, которые должны быть использованы.

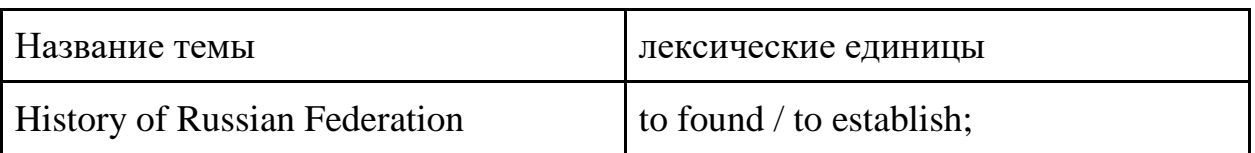

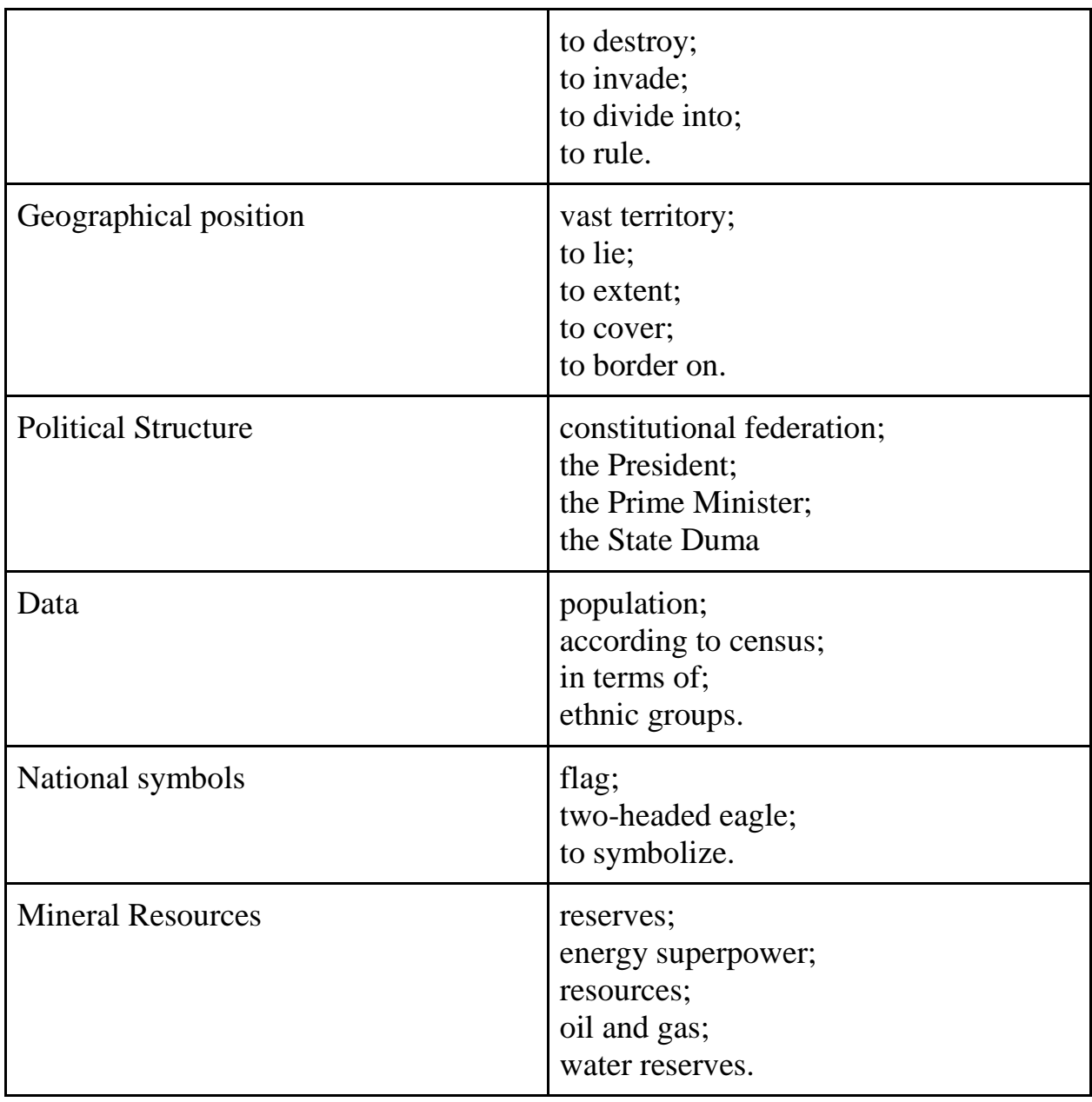

Шаг 3. В группах студенты готовят текстовый материал, изображения и видео для размещения на сайте. Готовый материал студенты загружают на сайт, созданный при помощи конструктора сайтов Tilda.

Шаг 4. Во время аудиторной работы студенты демонстрируют сайт и отвечают на вопросы остальных участников академической группы.

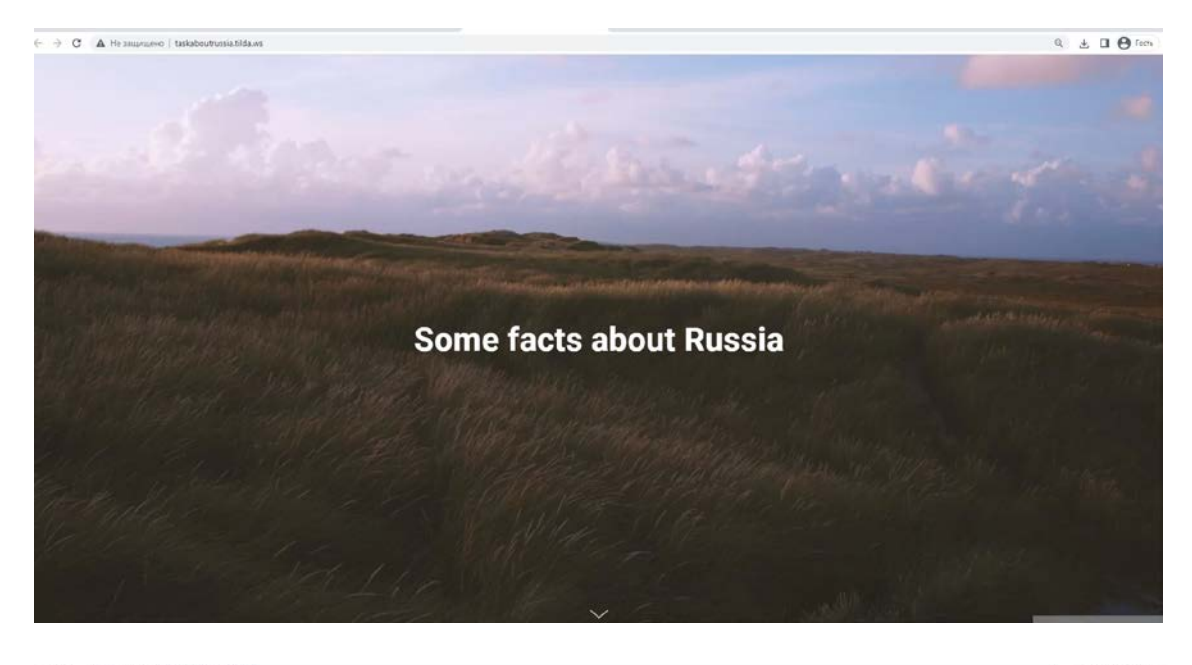

 $\rightarrow$  C  $\Delta$  He saupugevo | taskaboutnussia.tilda.ws

 $Q_{\alpha} \triangleq \Box \bigoplus \langle \alpha \sigma_{\alpha} \rangle$ 

**AEY MESSAGE** 

That the draft page for your presentation about Russia

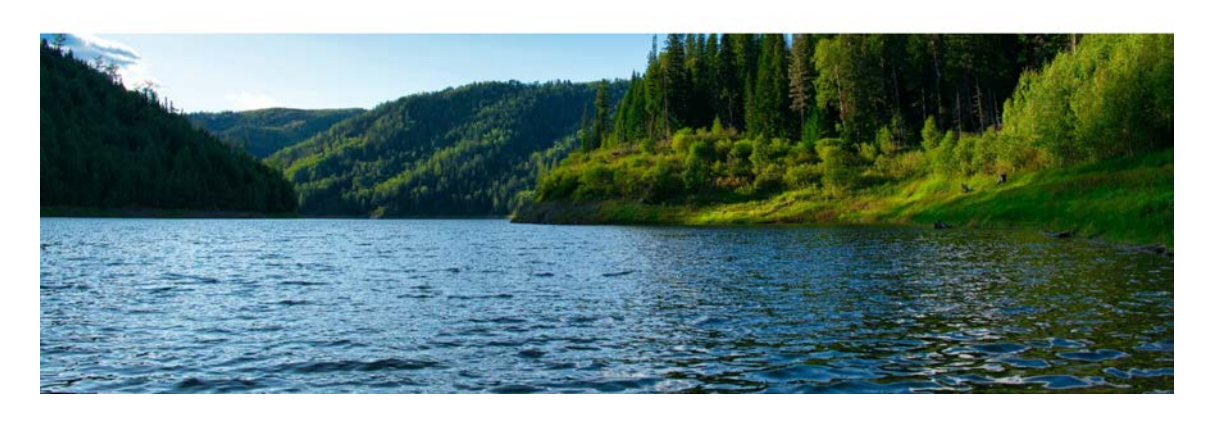

 $\leftarrow \quad \rightarrow \quad \textbf{C} \quad \quad \textbf{A} \quad \text{He sample} \quad \text{t is a non-conclusion relation}$ 

 $\begin{array}{ccccccccc}\n\mathbf{a} & \mathbf{b} & \mathbf{d} & \mathbf{d} & \mathbf{b}\n\end{array}$ 

TOUR TASK Please answer the questions that were given to your<br>group by the teacher. Don't forget to use all the studied<br>words and constructions.

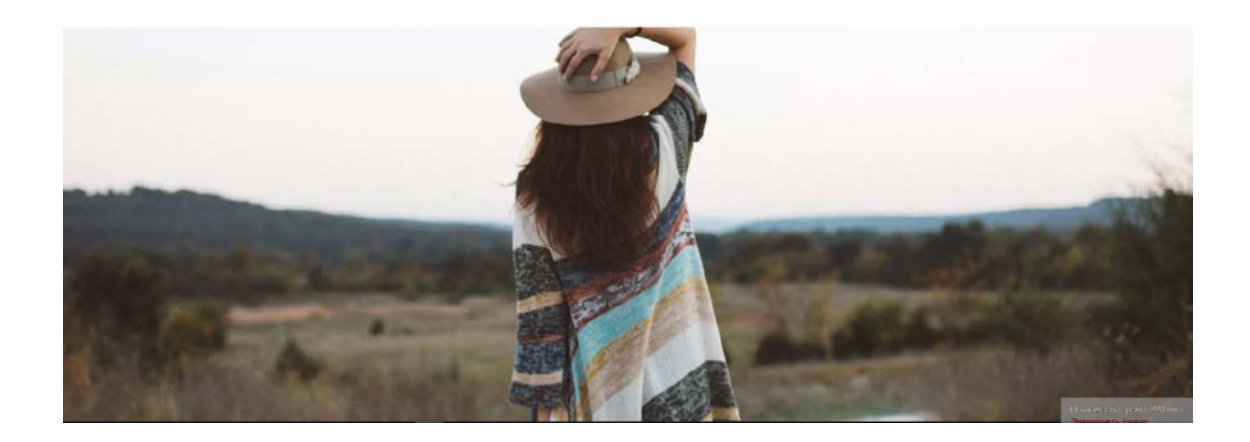

# **Задание: "Test on statistics".**

<span id="page-18-0"></span>**Цель**: отработка лексического материала по теме "Statistics"

**Цифровые технологии и инструменты**: программа для создания тестов

**Форма речевого взаимодействия**:групповая.

**Уровни**: pre-intermediate/Intermediate.

**Ход**: задание в небольших группах.

Перечень шагов для выполнения задания:

Шаг 1. Занятие проводится в конце изучения темы "Statistics", на аудиторном занятии повторяются лексические единицы, конструкции и выражения для описания графиков. Также преподаватель знакомит студентов с веб-сервисами для проведения опросов [Google Forms,](https://www.google.com/forms/about/) [myquiz.ru,](https://myquiz.ru/) [Quizizz.](https://quizizz.com/)

Шаг 2. Студенты делятся на группы и каждая группа получает свой набор лексических единиц для создания теста на их проверку.

- 1. verbs to describe graphs;
- 2. nouns to describe graphs;
- 3. adverbs to describe graphs;
- 4. prepositions used while describing graphs.

Шаг 3. Студенты создают вопросы для теста различного типа: закрытые вопросы с односложным ответом: да/нет или слово в именительном падеже вопросы выбора с возможностью нескольких правильных вариантов ответа открытые вопросы, требующие развернутого ответа. Готовые вопросы загружаются в программу для создания тестов.

Шаг 4. Во время аудиторного занятия студенты обмениваются ссылками на созданные тесты, проходят их и обмениваются мнением о тестах и вопросах.

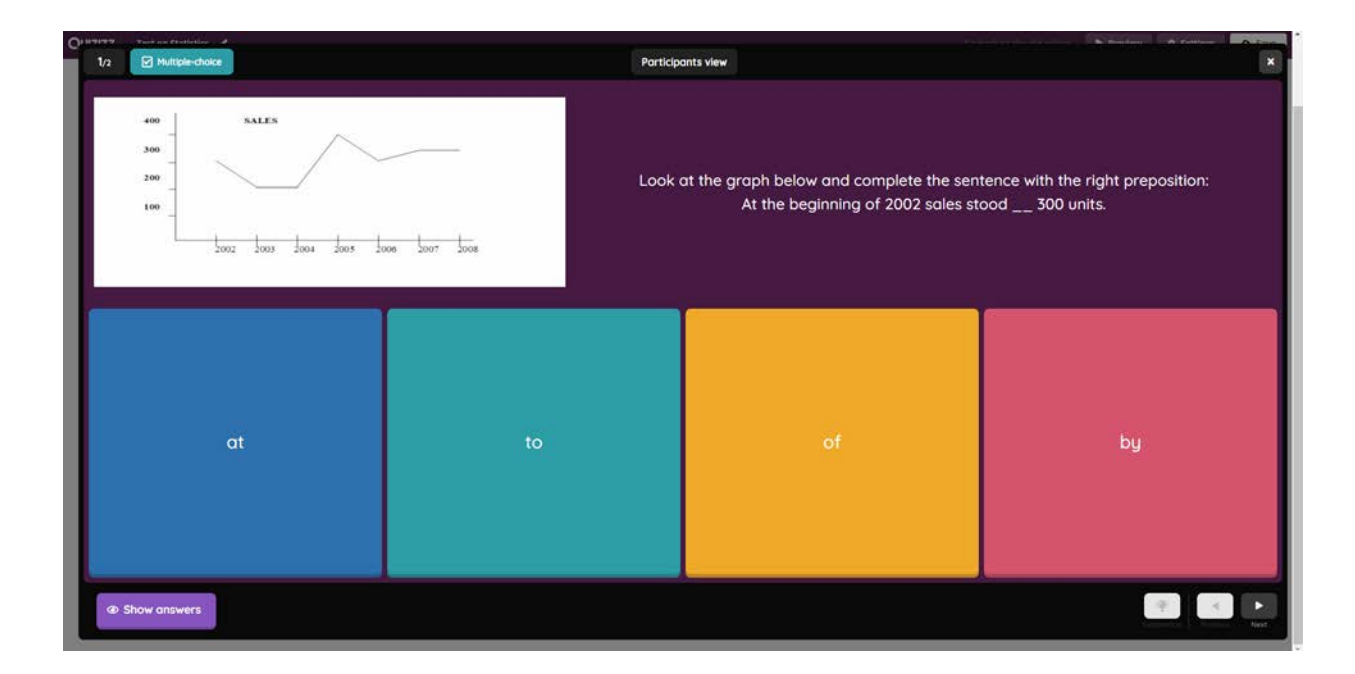

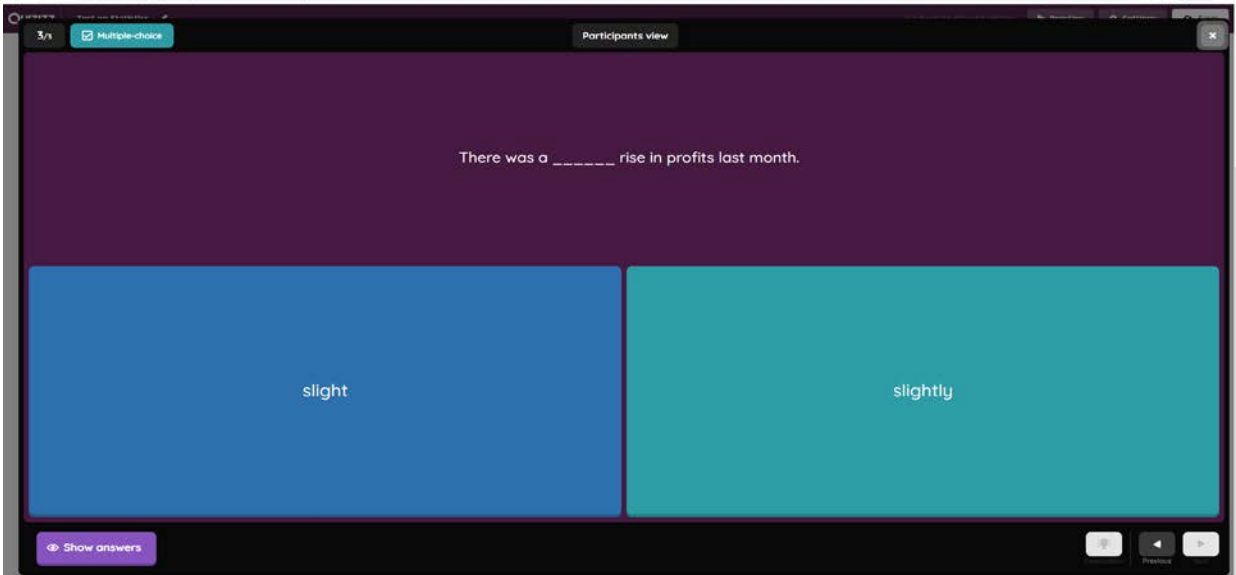

#### **Tatarstan**

#### **Задание: "Tourist feedback".**

<span id="page-20-1"></span><span id="page-20-0"></span>**Цель**: развитие навыков письменной речи

**Цифровые технологии и инструменты**: иностранные сайты для бронирования гостиниц и туризма (например, [https://www.tripadvisor.com/\)](https://www.tripadvisor.com/)

**Форма речевого взаимодействия**: индивидуальная.

**Уровни**: pre-intermediate/Intermediate.

**Ход**: индивидуально.

Перечень шагов для выполнения задания:

Шаг 1. На аудиторном занятии преподаватель знакомит студентов с примерами написания отзывов на различные туристические достопримечательности, гостиницы, рестораны и т.д.

Шаг 2. Студенты получают домашнее задание написать отзыв о какой-либо туристической достопримечательности, гостинице или ресторане, расположенных в Республике Татарстан на английском языке. Объем отзыва не менее 150 слов.

Шаг 3. Студенты размещают написанные отзывы на облачном сервисе, а после проверки преподавателем на одном из выбранных туристических сайтов.

Шаг 4. В конце семестра студенты делают сообщение о том, сколько человек ознакомились с его отзывом, были ли поставлены оценки и оставлены комментарии.

21

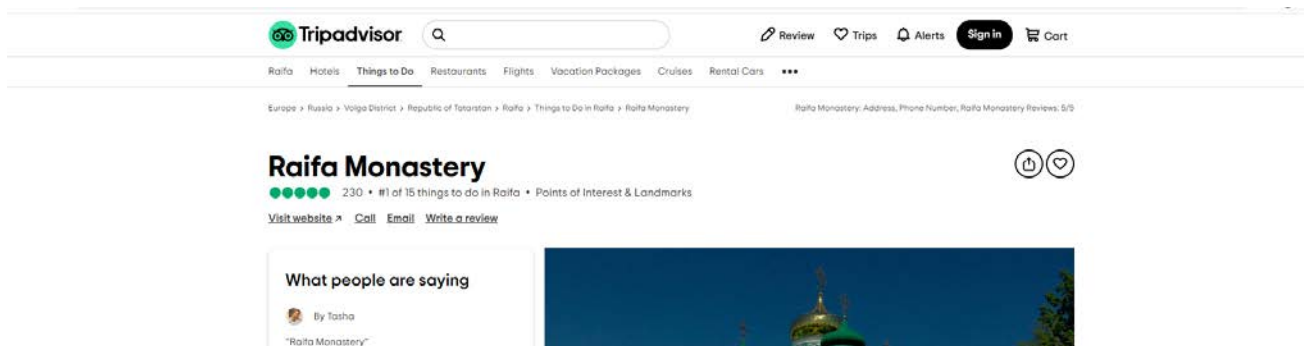

画人

**00000** Dec 2017

By Bozeman-Dublin "American Pierca" **6000** JA208

Beautiful place. I recommend to visit. Orthodox<br>Church, near the lake, you can get the holy water,<br>several cafes on the territory. Parking fee. Ca Ca

We loved our visit to Raifa. It's a stunning complex<br>set deep in the heart of natural woodkand about<br>40 minutes outside of Kazan build by a beautiful...

 $\mathcal O$  Suggest edits to improve what we show. Improve this listing

角

 $......$ 赤. 大、水三、一、四、上、三、五、五、

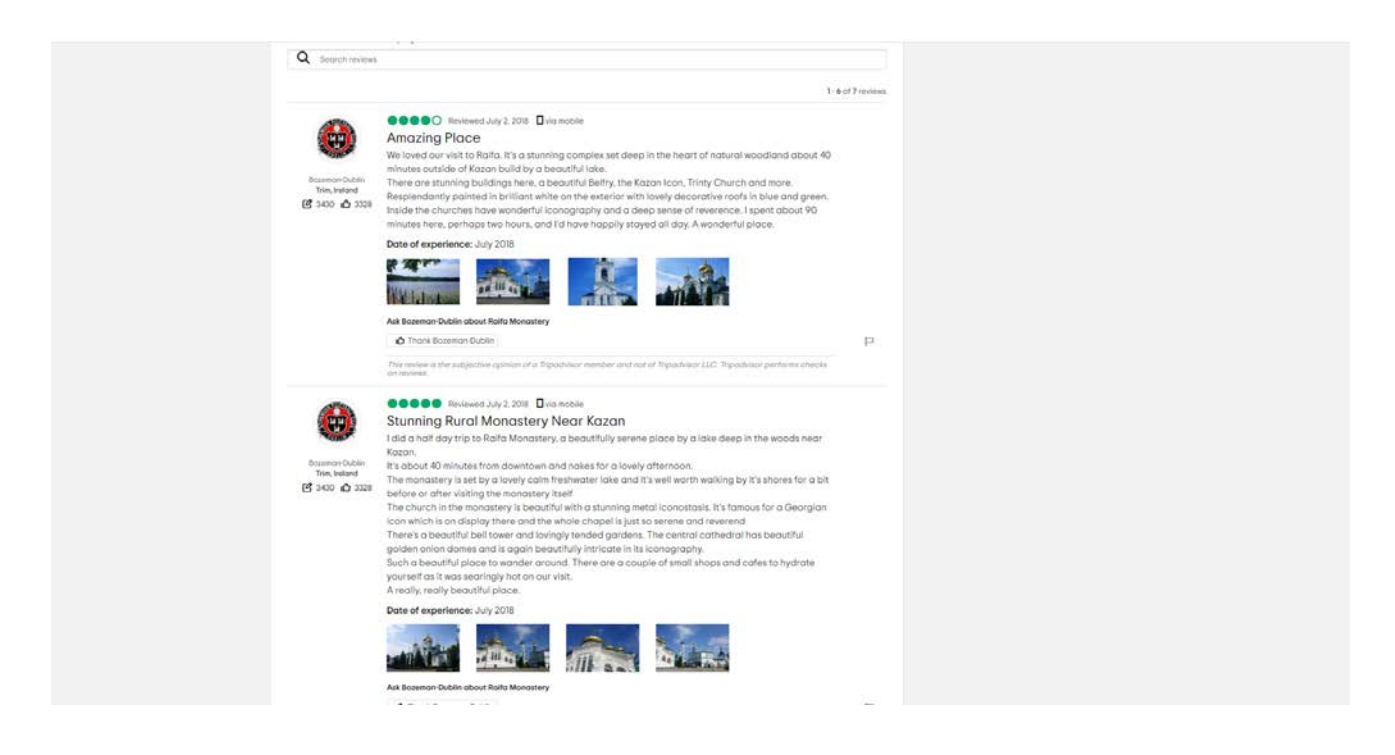

# **Задание: "Crossword".**

<span id="page-22-0"></span>**Цель**: отработка лексического материала по теме "Tatarstan"

**Цифровые технологии и инструменты**: программы для создания кроссвордов.

**Форма речевого взаимодействия**:групповая.

**Уровни**: pre-intermediate/Intermediate.

**Ход**: задание в небольших группах.

Перечень шагов для выполнения задания:

Шаг 1. Занятие проводится в конце изучения темы "Tatarstan", на аудиторном занятии повторяются лексические единицы, использованные в данном модуле. Также преподаватель знакомит студентов с сервисами для создания кроссвордо[в](https://onlinetestpad.com/,) [https://onlinetestpad.com/](https://onlinetestpad.com/,), а также показывает принципы работы с аутентичными лексическими онлайн словарями [\(www.macmillandictionary.com,](http://www.macmillandictionary.com/) [www.oed.com,](http://www.oed.com/) [dictionary.cambridge.org\)](https://dictionary.cambridge.org/).

Шаг 2. Студенты делятся на группы и каждая группа создает свой кроссворд, используя определения из аутентичных толковых словарей.

Шаг 4. Во время аудиторного занятия студенты обмениваются ссылками на созданные кроссворды, проходят их и обмениваются мнением о кроссвордах и вопросах.

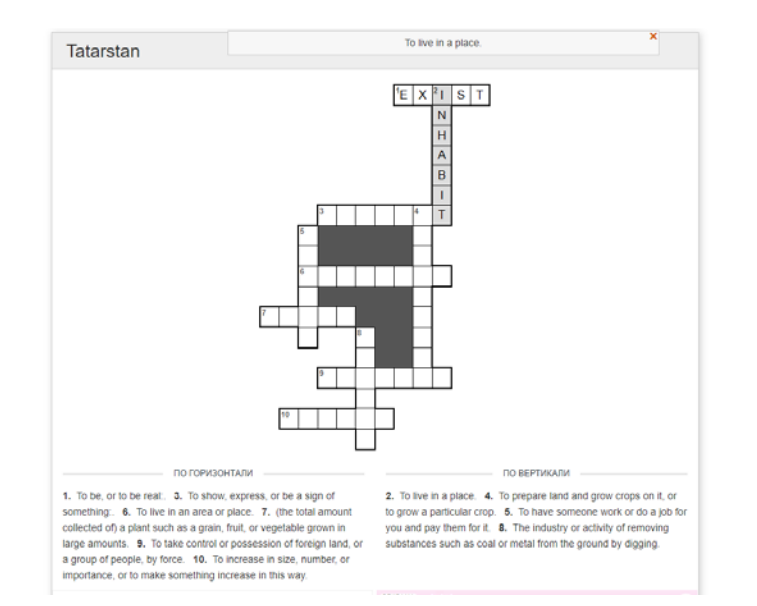

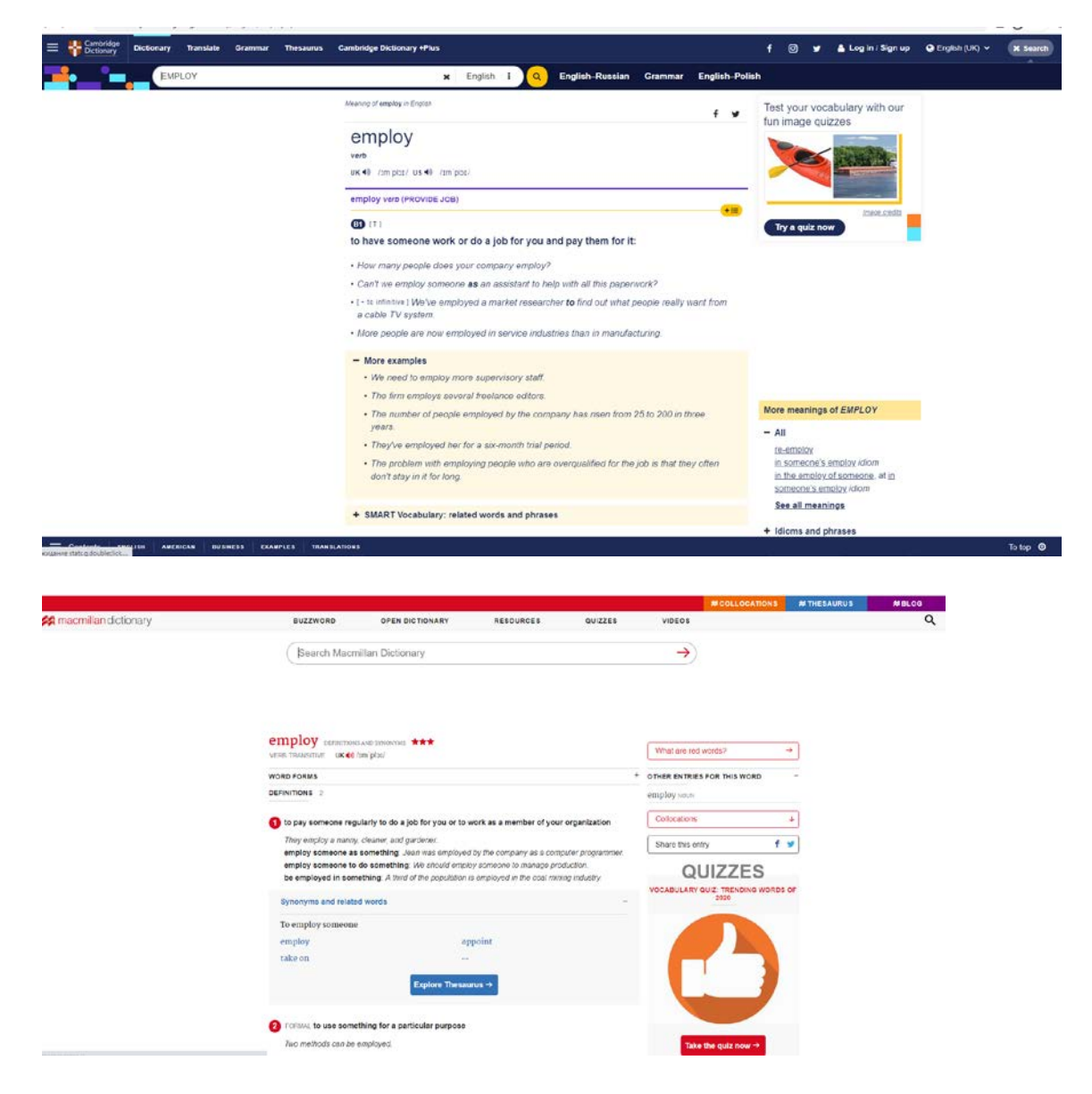

## Kazan

#### **Задание: "Hi, Siri!**

<span id="page-24-1"></span><span id="page-24-0"></span>**Цель**: отработка лексического материала по теме "Казань"

**Цифровые технологии и инструменты**: голосовые помощники (Siri, Alexa, Алиса)

**Форма речевого взаимодействия**:индивидуальная.

**Уровни**: pre-intermediate/Intermediate.

**Ход**: индивидуальное задание.

Перечень шагов для выполнения задания:

Шаг 1. На занятии преподаватель со студентами обсуждает существующих голосовых помощников и рассказывает о возможностях изучения иностранного языка при помощи голосового помощника. С голосовым помощником можно строить достаточно длинные диалоги. Можно попросить Siгi рассказать историю, но помощник будет всячески отказываться это делать и нужно уговаривать. Можно задавать вопросы, даже глупые. Имеет значение реакция студентов на ответы голосового помощника, понимание таких ответов, корректное построение ответной фразы.

Шаг 2. Студенты получают домашнее задание придумать несколько вопросов по теме "Казань", задать их голосовому помощнику, понять его ответы и задать дополнительные вопросы к ответам голосового помощника. Предварительно поменять в настройках голосового помощника используемый язык на английский язык. Получившийся диалог записать при помощи функции "запись экрана" и прислать преподавателю на проверку.

#### **Задание: Tour around Kazan.**

<span id="page-25-0"></span>**Цель**: отработка лексического материала по теме "Казань"

**Цифровые технологии и инструменты**: сервисы для покупки билетов и бронирования гостиниц онлайн

#### **Форма речевого взаимодействия**:групповая.

**Уровни**: pre-intermediate/Intermediate.

**Ход**: задание в небольших группах.

Перечень шагов для выполнения задания:

Шаг 1. На занятии преподаватель обсуждает со студентами различные сервисы для покупки билетов и бронирования гостиниц онлайн, опыт использования, возможности данных сервисов, знакомит студентов с иностранными сервисами для бронирования.

Шаг 2. На дом студенты получают задание разделится на небольшие группы и составить план пребывания в Казани на несколько дней в рамках оговоренной суммы, включая расходы на перелет из-за рубежа, проживание в гостинице и экскурсии. Студенты должны прикрепить скрины использования зарубежных агрегаторов (например, [Skyscanner;](https://www.skyscanner.ru/) [Aviasales;](https://www.aviasales.ru/) [Onetwotrip;](https://www.onetwotrip.com/) [Momondo;](https://www.momondo.ru/) [Kayak;](https://www.kayak.ru/) [Anywayanyday](https://www.anywayanyday.com/)), не выйти за оговоренный бюджет и придумать интересную программу.

Шаг 3. На следующем аудиторном занятии студенты защищают свои проекты.

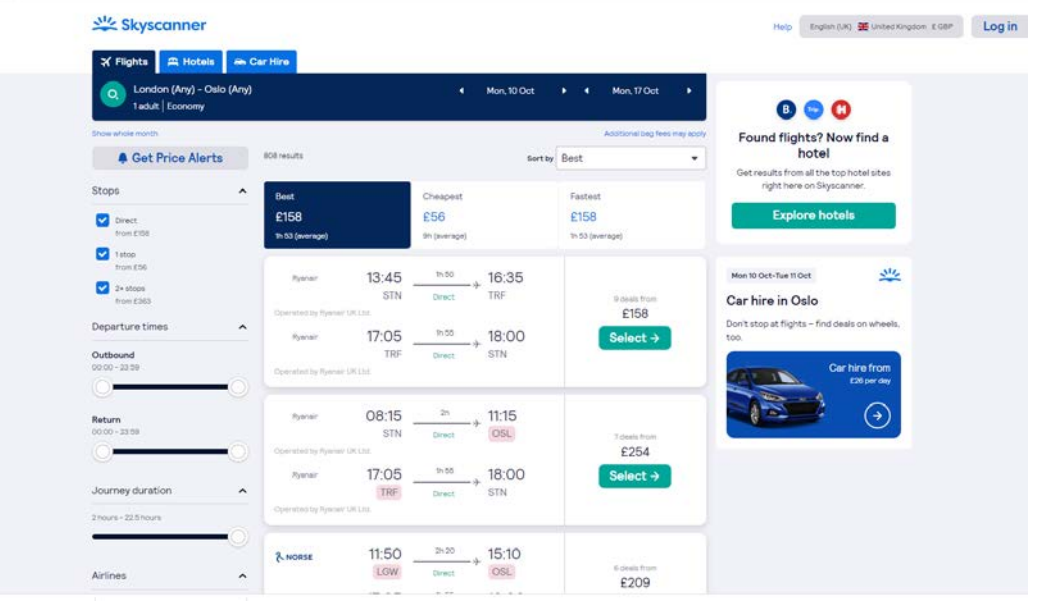

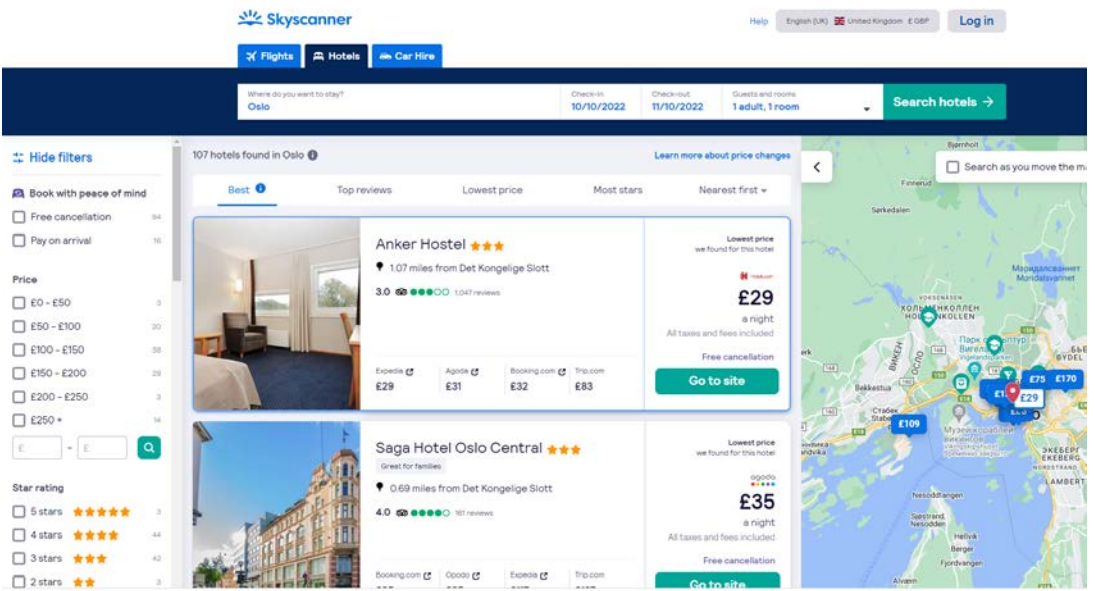

# Great Britain

# **Задание: "Tour around Great Britain".**

<span id="page-27-1"></span><span id="page-27-0"></span>**Цель**: формирование навыков монологической речи

**Цифровые технологии и инструменты**: программы для создания аннотированной карты [Thinglink.](https://www.thinglink.com/)

**Форма речевого взаимодействия**: групповая

**Уровни**: pre-intermediate/Intermediate.

**Ход**: в небольших группах.

Перечень шагов для выполнения задания:

Шаг 1. На аудиторном занятии преподаватель знакомит студентов с возможностями программы Thinglink, которая позволяет превращать статические картинки в интерактивные объекты, где для каждого объекта на картинке можно выбрать и установить ссылку на веб-страницу, презентацию, видео и т.п.

Шаг 2. Студенты делятся на небольшие группы и готовят аннотированную карту одного из следующих регионов Великобритании:

- England
- Wales
- Scotland
- Northern Ireland
- London

На карте должны быть отражены следующие лингвострановедческие сведения:

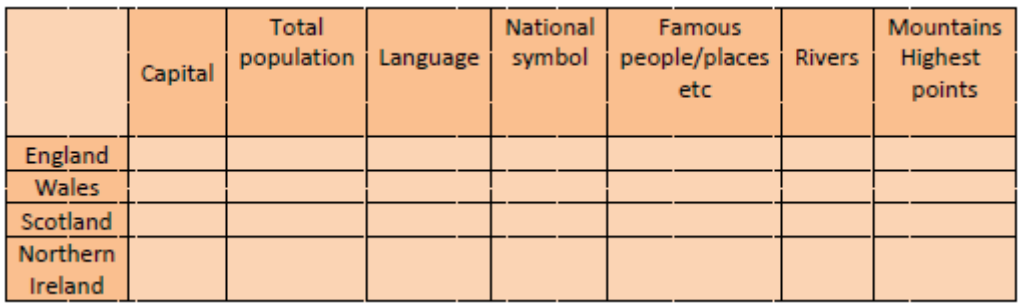

Шаг 3. На аудиторном занятии группы студентов представляют свои карты при помощи интерактивной доски, отвечают на вопросы других учащихся.

[\(https://www.thinglink.com/blog/university-post-grad-field-trips-move-](https://www.thinglink.com/blog/university-post-grad-field-trips-move-online%23.YvoWzHZByUk)

[online#.YvoWzHZByUk](https://www.thinglink.com/blog/university-post-grad-field-trips-move-online%23.YvoWzHZByUk) - пример проекта, созданного Квин Юниверсити Белфаст

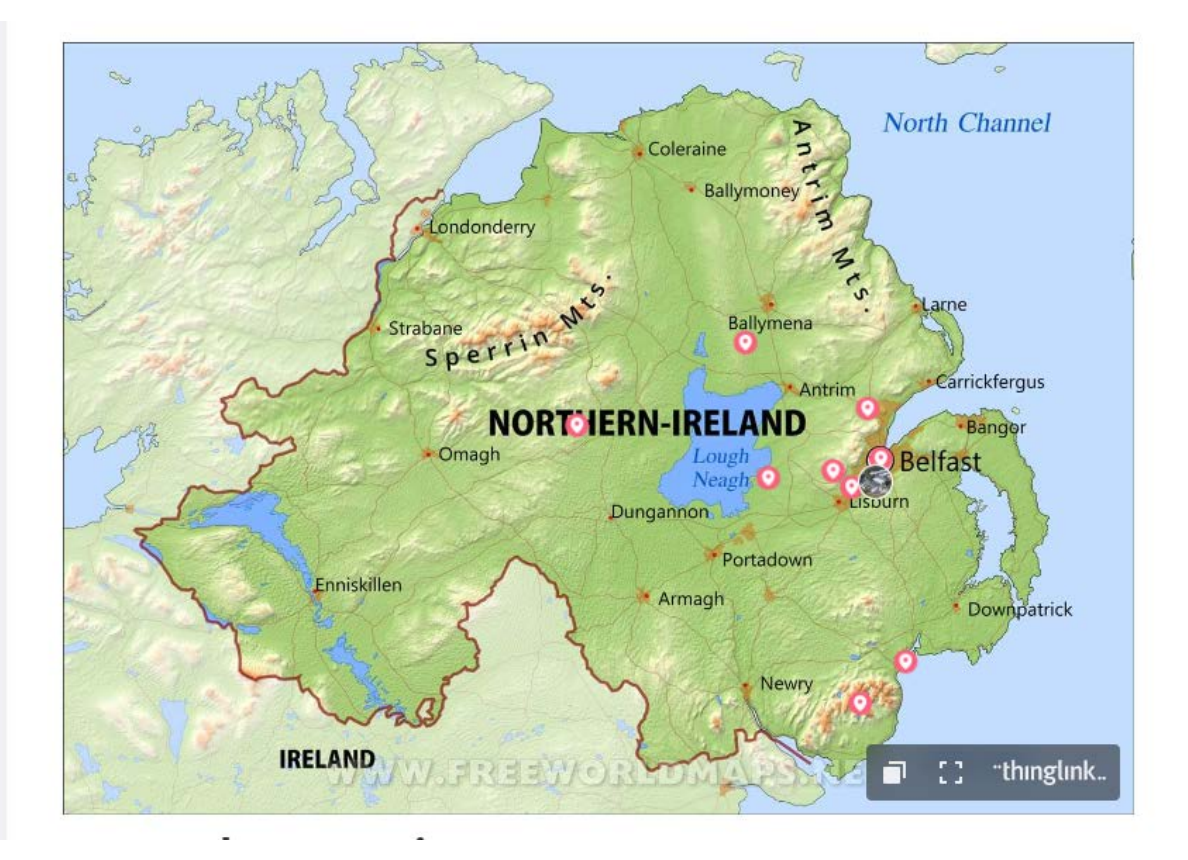

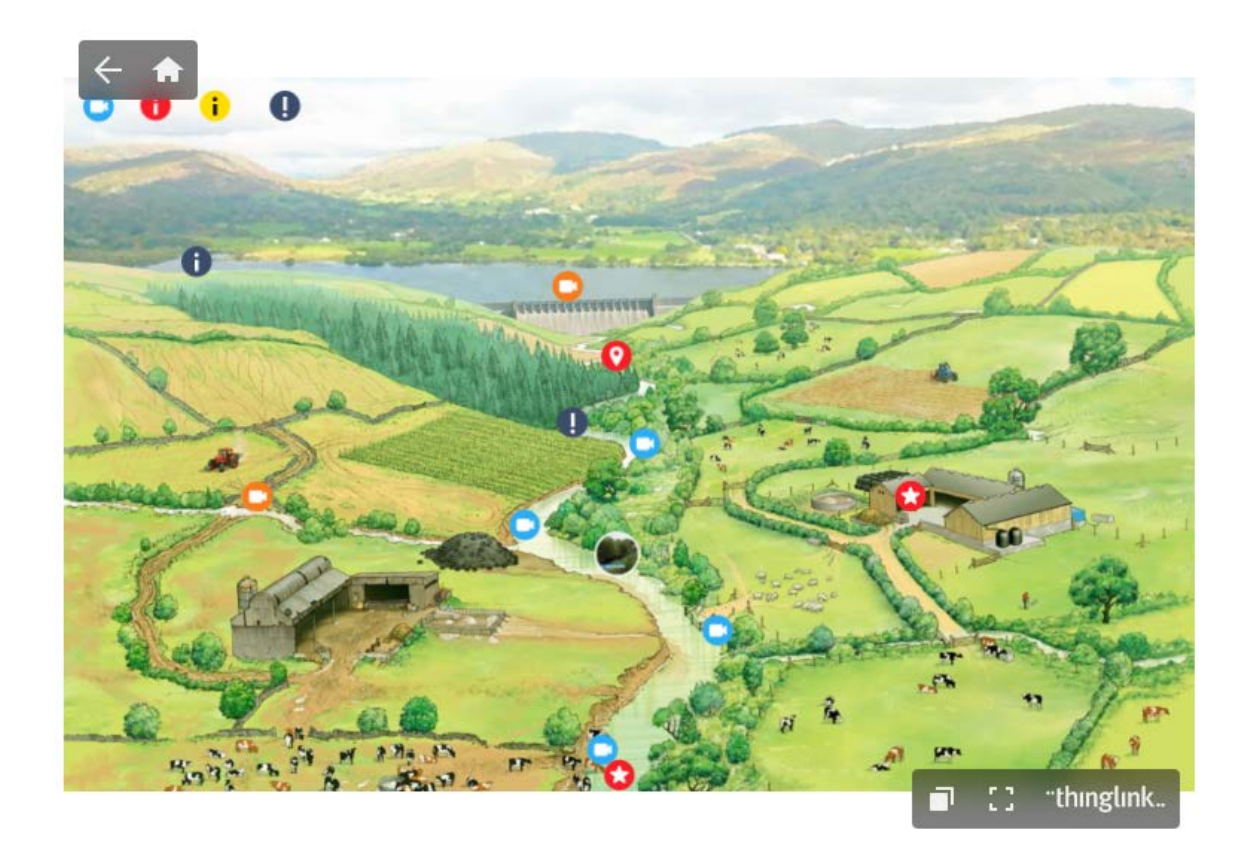

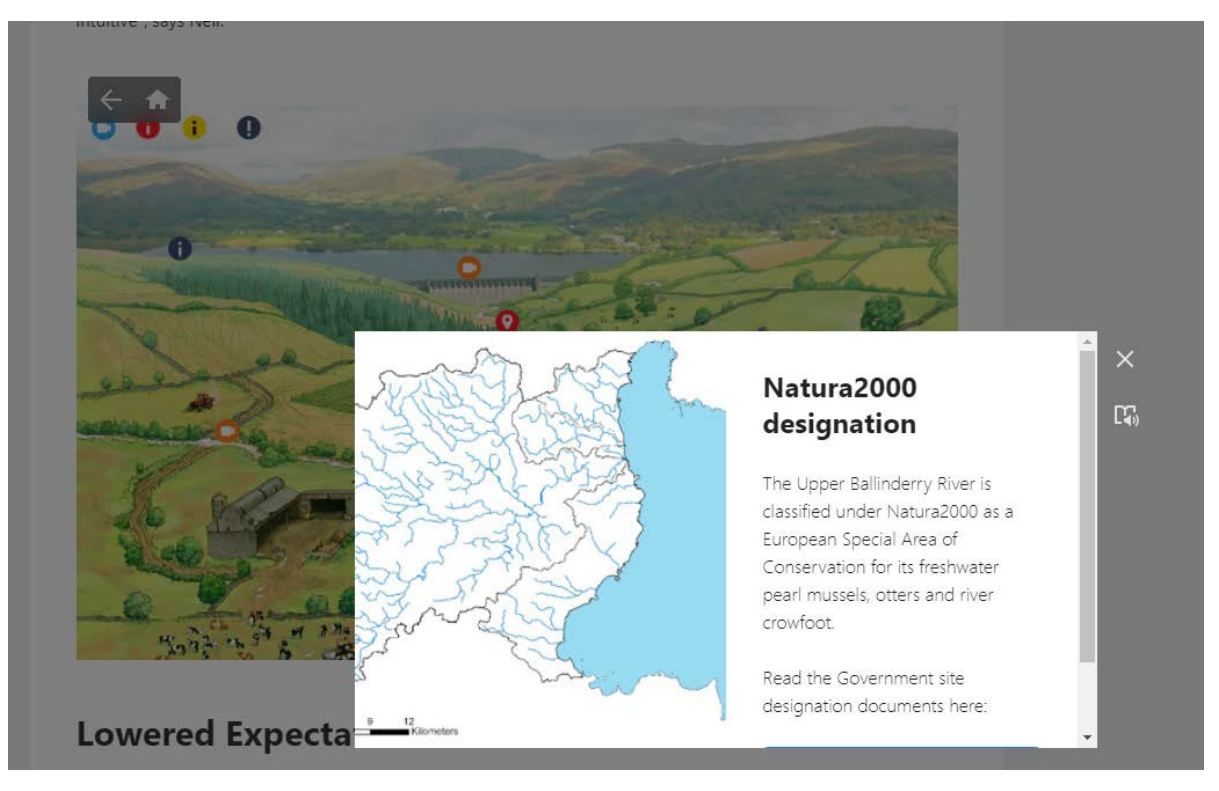

# **Задание: "Facts about the Great Britain".**

<span id="page-30-0"></span>**Цель**: формирование навыков просмотрового чтения

**Цифровые технологии и инструменты**: программы для создания интерактивных презентаций [https://ahaslides.com](https://ahaslides.com/)

#### **Форма речевого взаимодействия**: групповая

**Уровни**: pre-intermediate/Intermediate.

**Ход**: в группах.

Перечень шагов для выполнения задания:

Шаг 1. На аудиторном занятии преподаватель знакомит студентов с возможностями сервиса ahaslides, которая позволяет пользователям создавать интерактивные иммерсивные презентации. Это побуждает аудиторию отвечать на вопросы, делиться идеями и играть в викторины, используя только свои телефоны.

Шаг 2. На следующем занятии преподаватель готовит вопросы по пройденным текстам и контролирует уровень понимания текстов посредством выполнения заданий в программе, таких как:

- выбрать ключевое слово выбранного отрывка текста для создания облака слов;
- выбрать правильный ответ из числа предложенных;
- письменно ответить на один из вопросов.

Шаг 3. По мере ответов на вопросы преподаватель проводит дискуссию, основываясь на ответах студентов.

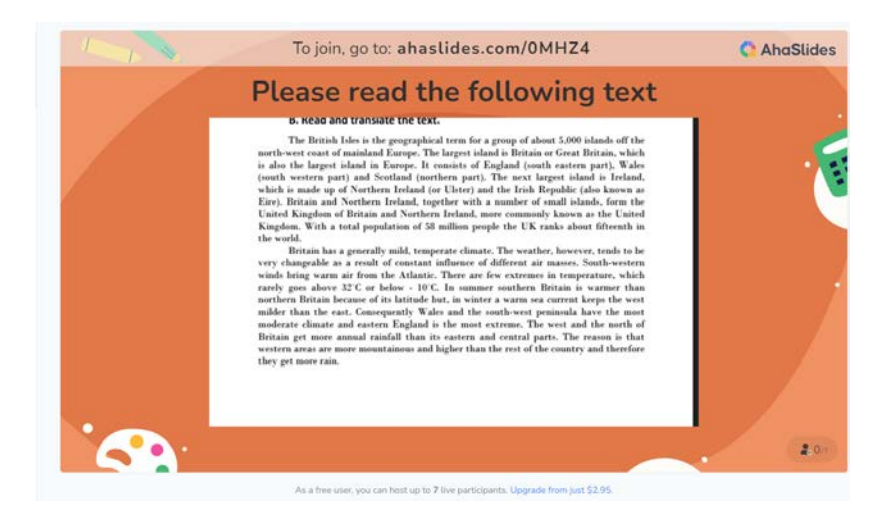

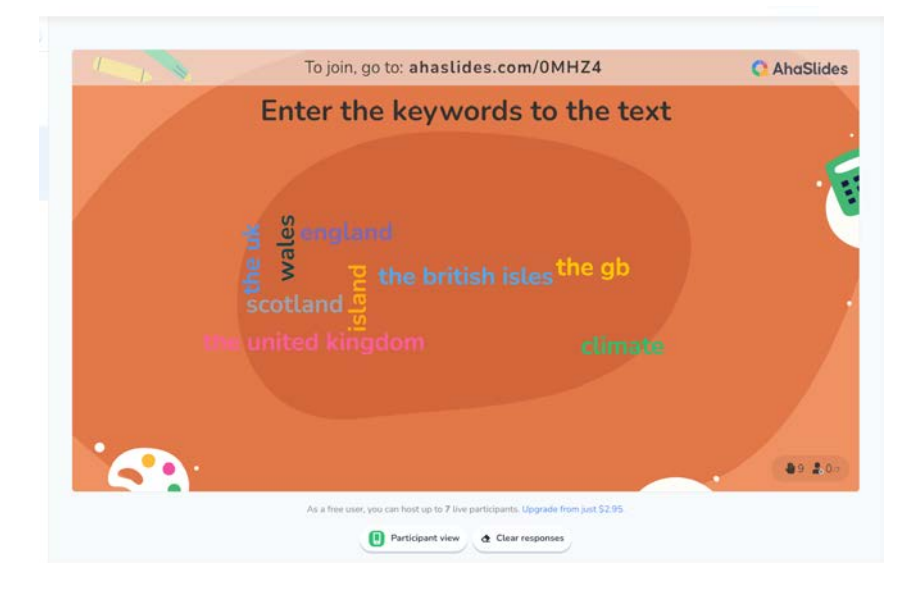

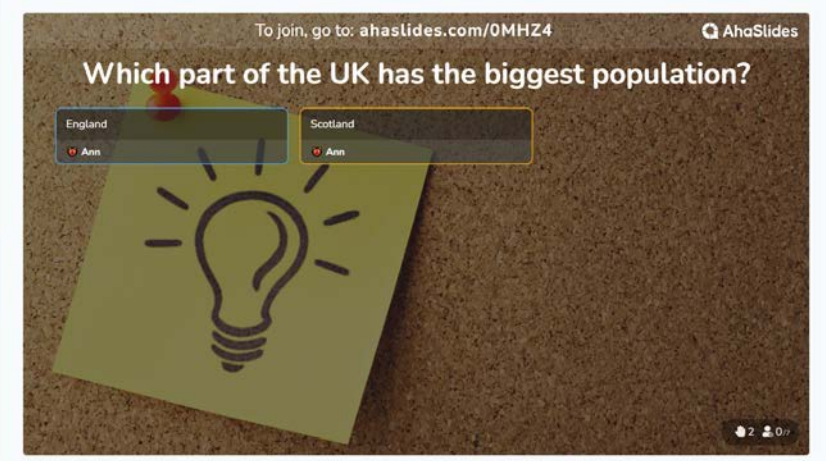

As a free user, you can host up to 7 live participants. Upgrade from just \$2.95.

#### USA

### **Задание: "Economy of the USA".**

<span id="page-32-1"></span><span id="page-32-0"></span>**Цель**: формирование навыков чтения

**Цифровые технологии и инструменты**: сервис для создания инфографики [infogram.com](https://infogram.com/) 

**Форма речевого взаимодействия**:групповая.

**Уровни**: pre-intermediate/Intermediate.

**Ход**: задание в небольших группах.

Перечень шагов для выполнения задания:

Шаг 1. На аудиторном занятии преподаватель знакомит студентов с возможностями сервиса https://infogram.com/ - инструмент для визуализации данных, который помогает создавать привлекательные материалы. Помимо поддержки системой обычных диаграмм — столбчатых, линейных, круговых, она позволяет создавать инфографику и отчёты. Преподаватель демонстрирует инфографику по пройденным темам или текстам;

Шаг 2. Студенты делятся на небольшие группы и получают задание на дом: создать инфографику по материалу одной из четырех частей текста про экономику США (Учебник 1 курса, страницы 109-111).

Шаг 3. На следующем аудиторном занятии студенты демонстрируют инфографики и отвечают на вопросы преподавателя и других студентов.

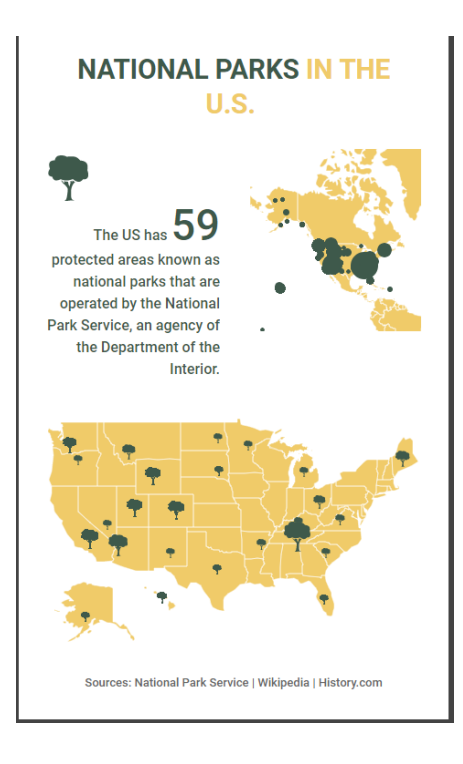

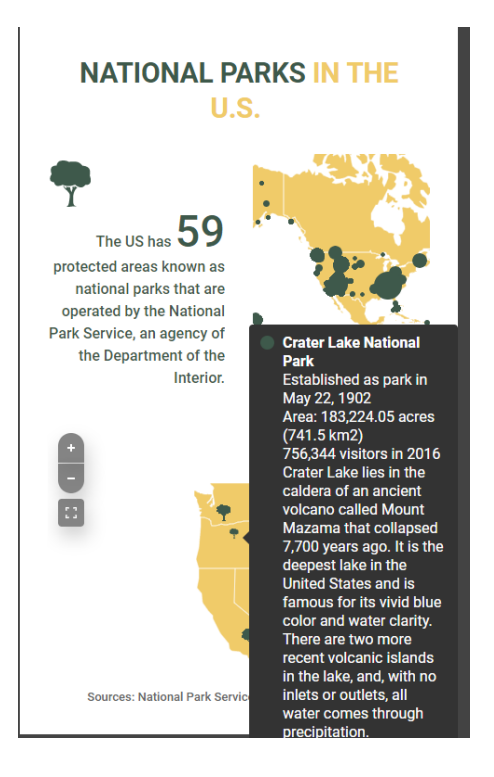

# Canada

# **Задание: "What do you know about Canada?".**

<span id="page-34-1"></span><span id="page-34-0"></span>**Цель**: знакомство с лингвострановедческой информацией

**Цифровые технологии и инструменты**: виртуальная доска [Padlet](https://ru.padlet.com/)

# **Форма речевого взаимодействия**:групповая.

**Уровни**: pre-intermediate/Intermediate.

**Ход**: задание в небольших группах.

Перечень шагов для выполнения задания:

Шаг 1. На аудиторном занятии преподаватель знакомит студентов с сервисом Padlet, который представляет собой интерактивную доску, или стену. Преподаватель или студенты могут сделать ее самостоятельно, развивая главную тему путем заполнения стены. На стену можно размещать различные аудио-и видеофайлы, изображения, документы.

Шаг 2. Студенты делятся на небольшие группы;

Шаг 3. Преподаватель задает вопросы по теме Канада для того, чтобы выявить исходные знания студентов:

- What is the capital of Canada?
- How many provinces and territories does Canada have?
- What do you know about Canadian flag? Could you describe it?
- What's the largest lake in Canada?
- What percentage of the Canadian population speak French as their first language?
- What's the name of Canada's anthem?

Студенты пишут свои ответы на виртуальной доске, преподаватель и другие студенты видят их ответы, что дает возможность обменяться мнениями.

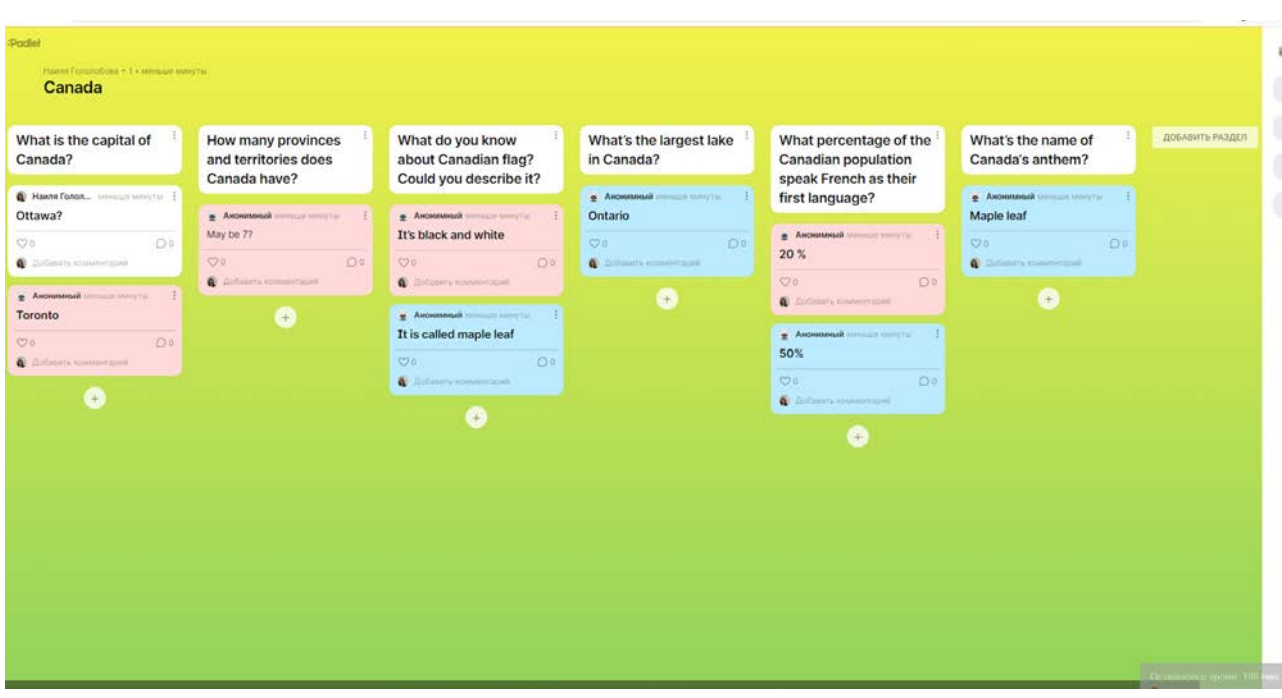

# **Задание: "Let's practice reported speech".**

<span id="page-36-0"></span>**Цель**: отработка грамматической темы "Косвенная речь".

**Цифровые технологии и инструменты**:

**Форма речевого взаимодействия**:групповая.

**Уровни**: pre-intermediate/Intermediate.

**Ход**: задание в небольших группах.

Перечень шагов для выполнения задания:

Шаг 1. Студенты распределяются в группы по 3–4 человека.

Шаг 2. Каждая группа получает собственное задание:

- Группа № 1 получает следующее задание: создать интерактивный рабочий лист на материале грамматического правила INDIRECT SPEECH/REPORTED SPEECH. Используется один из следующих сервисов ([Wizer.me,](https://app.wizer.me/) [Liveworksheets.com,](https://www.liveworksheets.com/) [Puzzlemaker.discoveryeducation.com\)](https://puzzlemaker.discoveryeducation.com/)
- Группа № 2 получает следующее задание: разработать интерактивные упражнения по заданной теме, используя цифровые сервисы [Kahoot,](https://kahoot.it/) [Quizizz](https://quizizz.com/); флеш-карты и викторины «H5P» (или на сервисе [«Удоба»](https://udoba.org/)), [Quizlet](https://quizlet.com/ru), диалоговые тренажеры, выполненные на сервисе [OnlineTestPad,](https://onlinetestpad.com/) [LearningApps,](https://learningapps.org/) [Wordwall.](https://wordwall.net/)
- Группа № 3 получает следующее задание: создать квест-комнаты на изучаемое правило. Используется сервис "[Joyteka"](https://joyteka.com/ru)
- Группа № 4 получает следующее задание: разработать онлайн-тесты на заданную тему. Для этого используются инструменты для создания тестов Google, Moodle, сервис [OnlineTestPad.](https://onlinetestpad.com/)
- Группа № 5 получает следующее задание: приготовить презентацию по заданной теме с помощью сервисов по созданию презентаций (MS Power Point, canva.com и др.).
- Группа № 6 получает следующее задание: подобрать песни, в которых используется прямая и косвенная, обработать звук песен при помощи определенных цифровых инструментов для создания аудио- и видеофайлов и их редактирования (shotcut.org/, audacity-free.ru, Bandicam.com). Необходимо подобрать песни с использованием прямой и косвенной речи, и записать их

Шаг 3. Каждая группа создает цифровой материал (продукт), презентует его и апробирует в мини-группах.

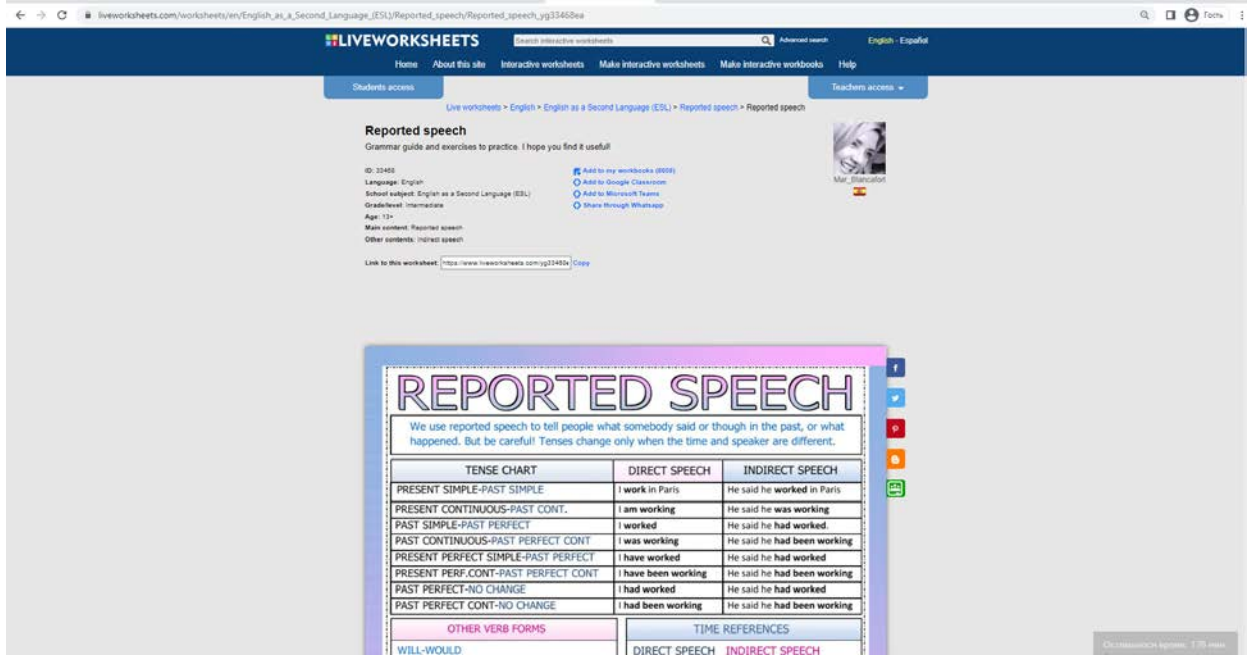

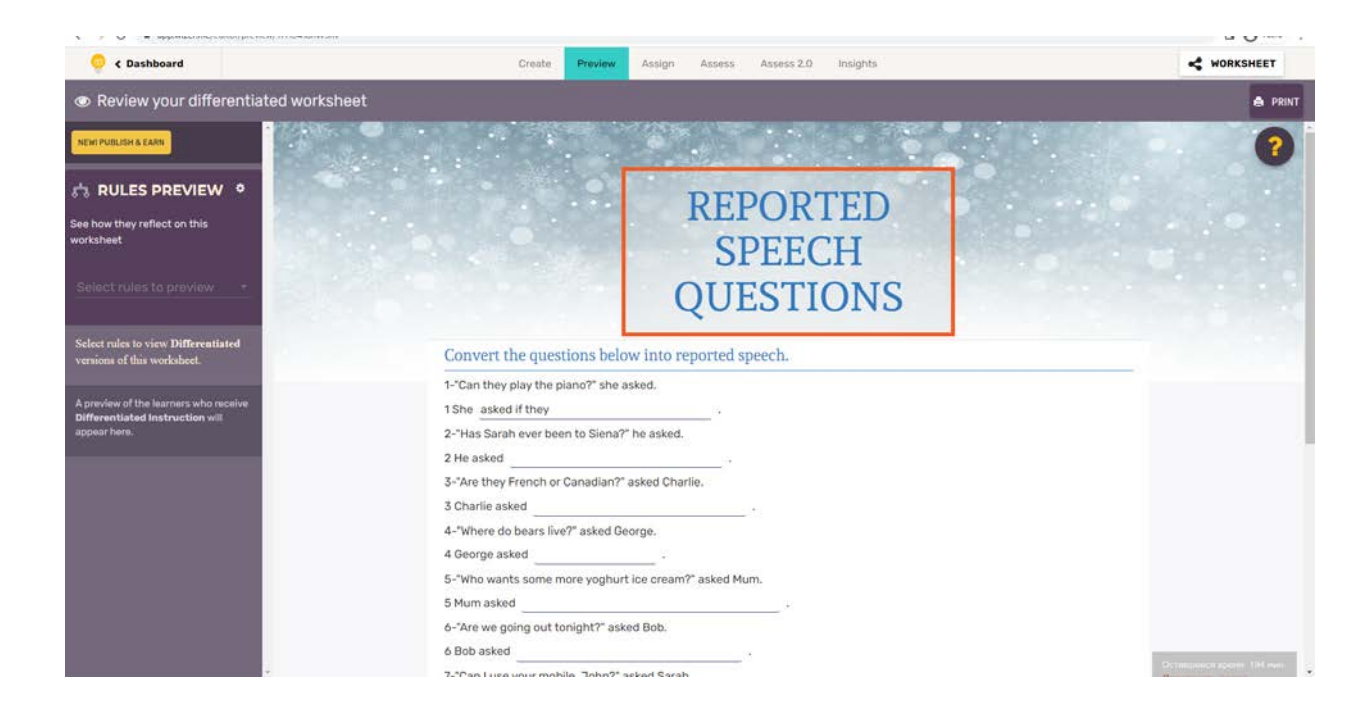

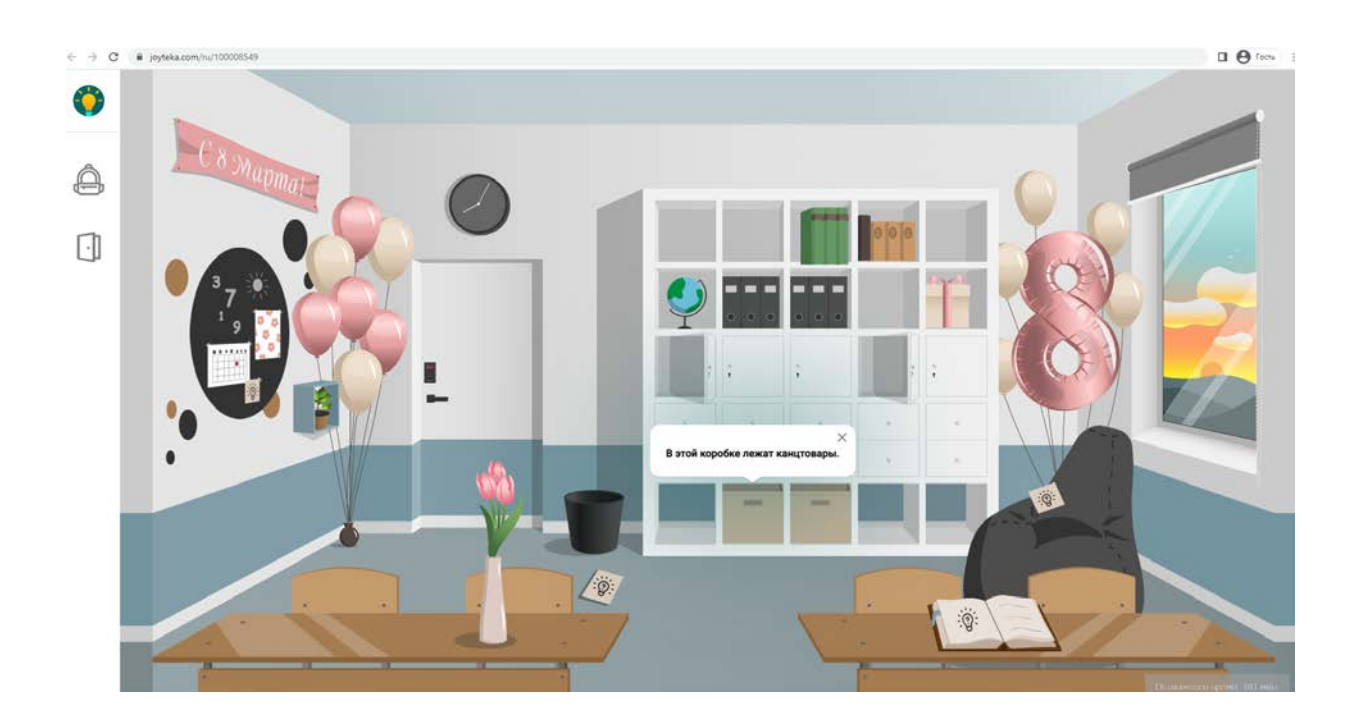

# Higher Education in Russia

# **Задание: "History of Education in Russia".**

<span id="page-39-1"></span><span id="page-39-0"></span>**Цель**: формирование навыков изучающего чтения

**Цифровые технологии и инструменты**: сервис для создания линии времени [timeline.knightlab.com](https://timeline.knightlab.com/)

### **Форма речевого взаимодействия**: групповая.

**Уровни**: pre-intermediate/Intermediate.

**Ход**: задание в небольших группах.

Перечень шагов для выполнения задания:

Шаг 1. На аудиторном занятии преподаватель знакомит студентов с возможностями сервиса Timeline. Таймлайн - инструмент для создания учебного материала в хронологической последовательности. Использование подобных сервисов в качестве проектной работы способствует развитию у обучающихся познавательного интереса, критического мышления, умения анализировать, классифицировать учебный материал и т.д.

Шаг 2. Студенты получают домашнее задание прочитать текст о истории развития высшего образования в России.

Шаг 3. Студенты распределяются на небольшие группы и выбирают временной период истории развития высшего образование в России:

- XVIII век;
- $\bullet$  XIX век;
- $\bullet$  XX век;
- наши дни

В группах студенты отмечают на линии времени информацию из текста, а также проводят дополнительный анализ литературы по данной теме и дополняют проект.

Шаг 4. На следующем аудиторном занятии происходит защита и обсуждение проектов.

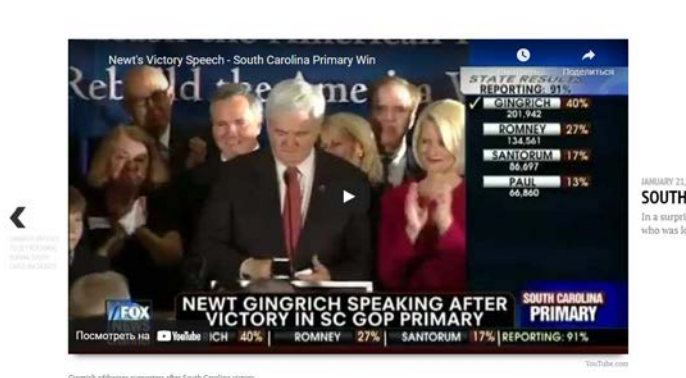

 $6 \rightarrow 0$ 

**SOUTH CAROLINA** former House speaker Newt Gingrich came from behind to win Sout<br>to beat. Romney and Gingrich become the main contenders in the ra

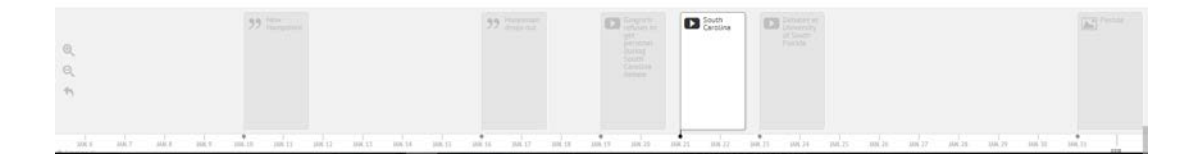

#### **Задание: "Higher Education in Russia: SWOT analysis".**

<span id="page-41-0"></span>**Цель**: формирование навыков ведения дискуссии, диалогической речи

**Цифровые технологии и инструменты**: сервис для создания SWOT анализа (например, [https://www.masterplans.ru/swot-analysis.html,](https://www.masterplans.ru/swot-analysis.html) [https://creately.com/lp/swot-analysis-tool-online\)](https://creately.com/lp/swot-analysis-tool-online)

**Форма речевого взаимодействия**: групповая.

**Уровни**: pre-intermediate/Intermediate.

**Ход**: задание в небольших группах.

Перечень шагов для выполнения задания:

Шаг 1. на аудиторном занятии преподаватель рассказывает о методе, известном как SWOT-анализ. Это метод стратегического планирования, заключающийся в выявлении факторов внутренней и внешней среды организации и разделении их на четыре категории: Strengths (сильные стороны), Weaknesses (слабые стороны), Opportunities (возможности), Threats (угрозы).

Шаг 2. Студенты объединяются в небольшие группы по 3-4 человека. В группах студенты осуществляют свот-анализ российского образования на современном этапе развития.

Шаг 3. После обсуждения в группах студенты высказывают свои идеи и на их основе формируется общий документ при помощи сервиса <https://www.masterplans.ru/swot/>

Шаг 4. На основе элементов SWOT анализа студенты в группах составляют матрицу решений.

Шаг 5. На заключительном этапе студенты представляют свои матрицы решений.

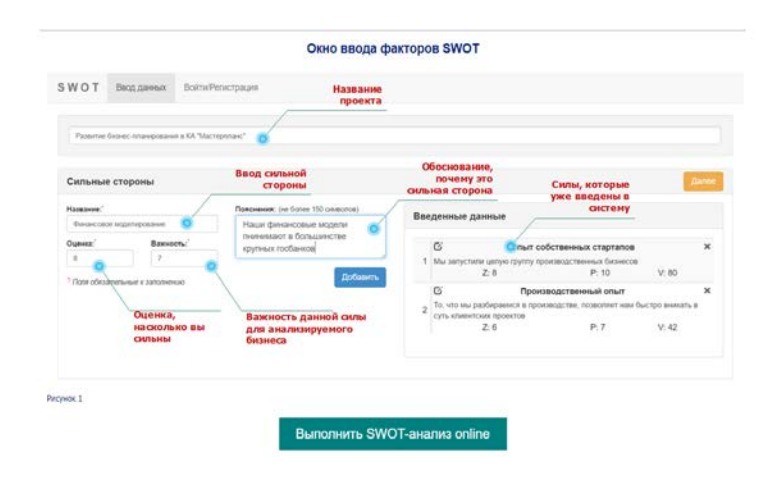

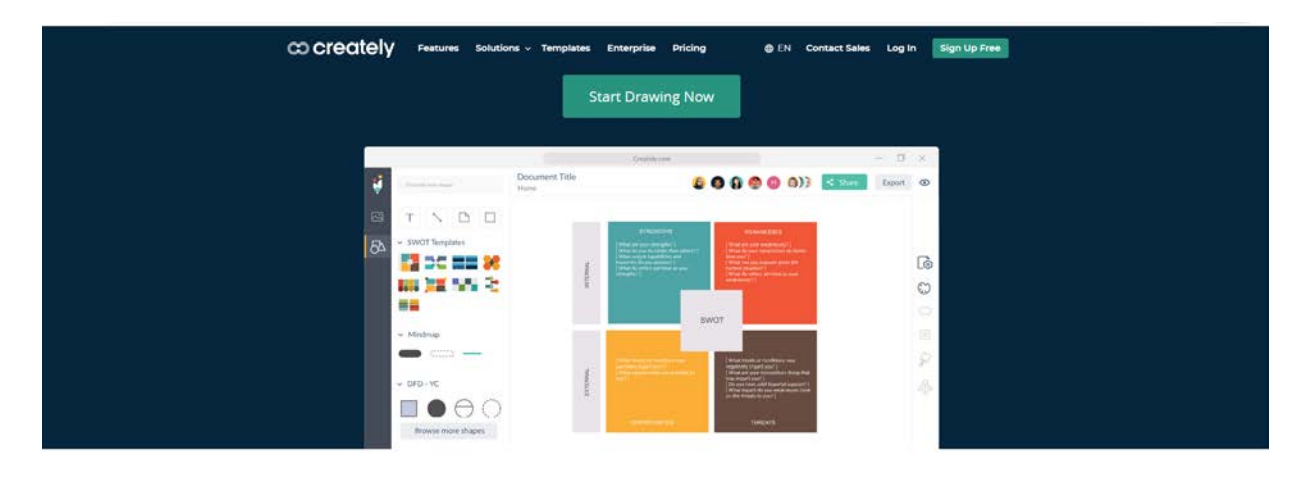

#### Over 8 Million people and 1000s of teams already use Creately

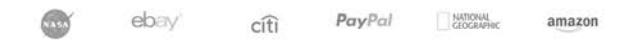

# Higher education in Britain

## **Задание: "Mindmap".**

<span id="page-43-1"></span><span id="page-43-0"></span>**Цель**: формирование навыков изучающего чтения

**Цифровые технологии и инструменты**: сервис для создания интеллект-карт https://www.xmind.net

**Форма речевого взаимодействия**: групповая.

**Уровни**: pre-intermediate/Intermediate.

**Ход**: задание в небольших группах.

Перечень шагов для выполнения задания:

Шаг 1. На аудиторном занятии преподаватель знакомит студентов с такой работой над текстом как создание интеллект-карт или, иначе, ментальный карт. Данный способ представляет собой визуальное представление информации. Обычно в виде древовидной конструкции, когда в центре находится основная мысль или проблема, а вокруг неё составные части (задачи, ресурсы).

Шаг 2. Студенты работают в небольших группах. Каждая группа получает текст по теме Education in Great Britain (Learningenglish1.ru: учебное пособие, стр. 135-139) который нужно внимательно прочитать, понять и создать на его основе ментальную карту. Для составления ментальной карты используется сервис [www.xmind.net](http://www.xmind.net/)

Шаг 3. Каждая группа пересказывает содержание текста используя ментальную карту.

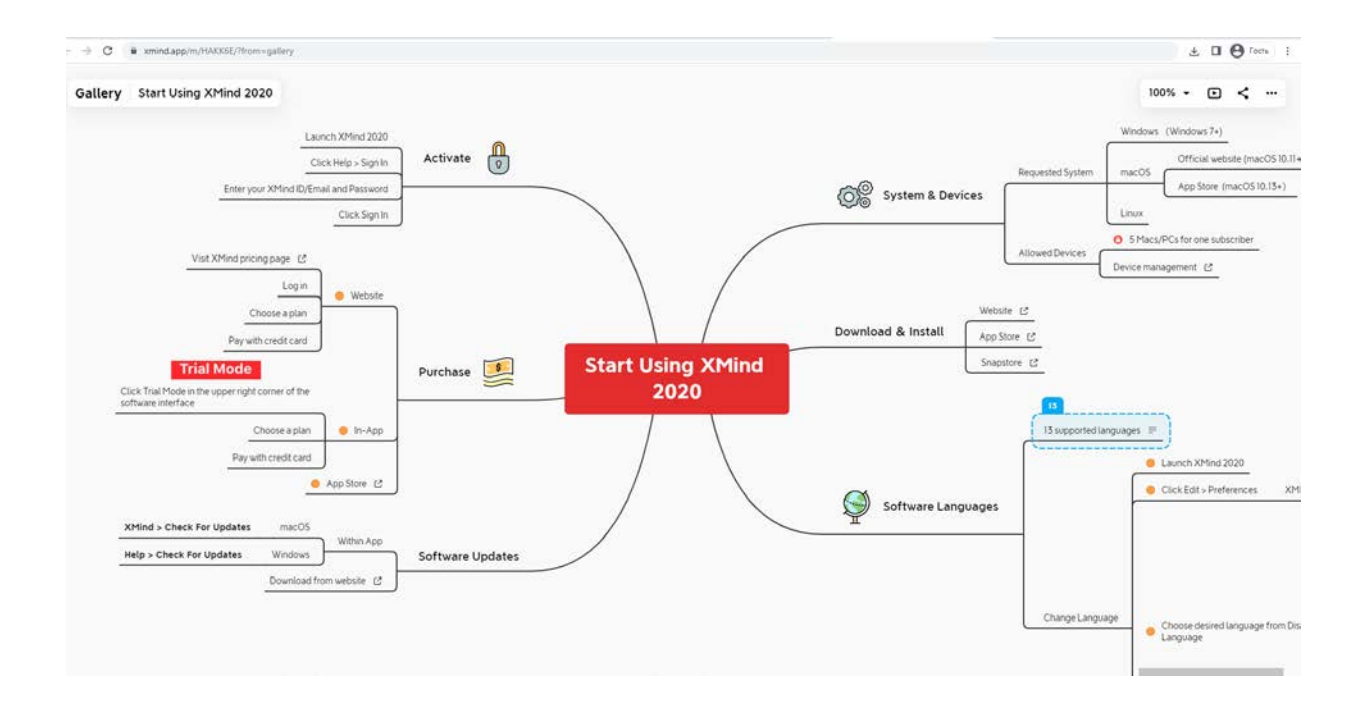

# Higher Education in USA

# **Задание: "Jigsaw reading".**

<span id="page-45-1"></span><span id="page-45-0"></span>**Цель**: формирование навыков изучающего чтения

**Цифровые технологии и инструменты**: сервис [wordwall](https://wordwall.net/) 

**Форма речевого взаимодействия**: групповая.

**Уровни**: pre-intermediate/Intermediate.

**Ход**: задание в небольших группах.

Перечень шагов для выполнения задания:

Шаг 1. Преподаватель знакомит студентов с сервисом [Wordwall](https://wordwall.net/), который представляет собой многофункциональный инструмент для создания как интерактивных, так и печатных материалов.

Шаг 2. Студенты делятся на группы: A, B, C и каждая группа получает ссылку на свой отрывок текста, расположенный на сервисе [Wordwall](https://wordwall.net/). Студенты вместе разбирают отрывок, отвечают на вопросы к тексту.

Шаг 3. Студенты объединяются в новые группы по следующему принципу: в одну группу переходят по одному студенту из первоначальных групп A, B, C.

Шаг 4. В новой группе студенты получают новую ссылку на сервисе Wordwall, в котором они должны восстановить правильный порядок текста из разрозненных отрывков текста, которые они читали ранее.

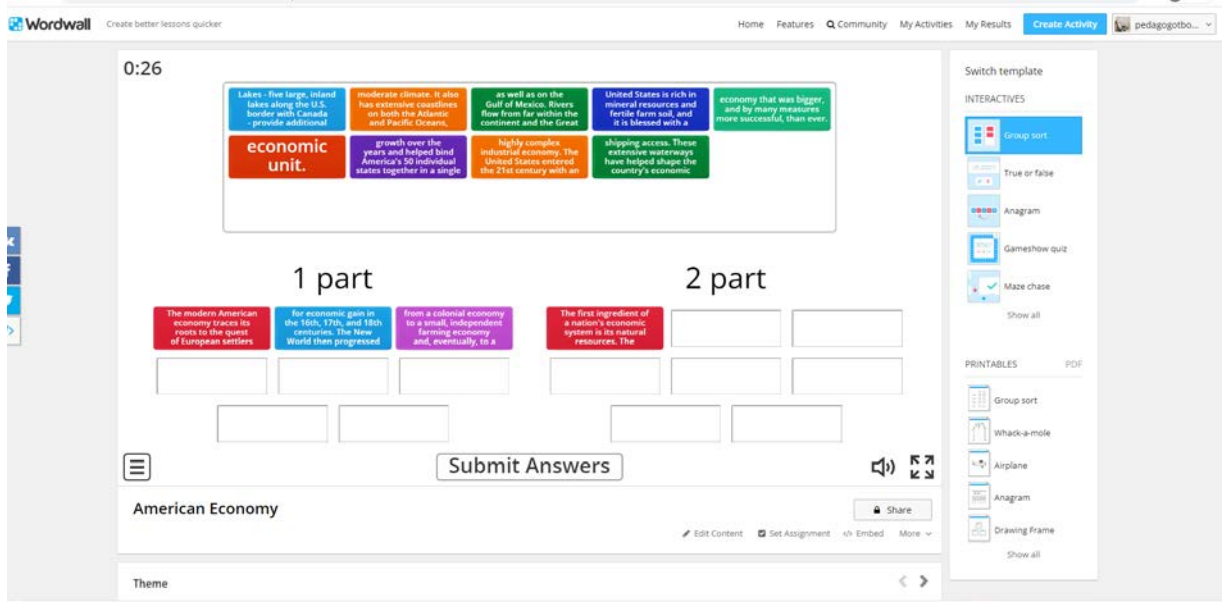

### Универсальные задания

### **Задание**: "Educational video".

<span id="page-47-0"></span>**Цель**: отработка лексического материала, формирование навыков монологической речи

**Цифровые технологии и инструменты**: ЭБС, Microsoft Excel, Prezi, Google Form, Ment, VirtualDub, VSDC Free Video Editor, Windows Movie Maker

**Форма речевого взаимодействия**:групповая.

**Уровни**: pre-intermediate/Intermediate.

**Ход**: задание в небольших группах.

Перечень шагов для выполнения задания:

Шаг 1. Осуществить поиск по базам данных по выбранной тематике, определить

предмет исследования. Найти описание предмета исследования с точки зре-

ния минимум 5 разных наук.

#### Источники:

‒ collection.edu.ru -Единая коллекция цифровых образовательных ресурсов

 $-\text{http://fcior.edu.ru} - \Phi$ едеральный центр информационно-образовательных ресурсов.

‒ www.elibrary.ru– Научная электронная библиотека

‒ Российская государственная библиотека https://www.rsl.ru/ru

‒ Российская национальная библиотека http://nlr.ru/

‒ Библиотека Российской академии наук http://www.ras.ru/

‒ Библиотека РАН, Санкт-Петербург http://www.rasl.ru/

‒ Научная библиотека МГУ им. М. В. Ломоносова (Москва) https://nbmgu.ru/

‒ Elsevier

‒ Google Scholar

- ‒ Microsoft Academic
- ‒ Index Copernicus
- ‒ Science Direct
- ‒ WorldWideScience
- ‒ Bielefeld Academic Search Engine

‒ ResearchGatе

Шаг 2. Обобщить полученные данные в текстовом варианте с помощью Microsoft Word.

Шаг 3. Визуализировать и представить все полученные данные с помощью цифровых инструментов: Microsoft Excel, Prezi.

Шаг 4. Провести опрос 5 экспертов о созданном сценарии c помощью цифровых инструментов Google Form или Menti.

Шаг 5. Провести коррекцию сценария, согласно рекомендациям экспертов.

Шаг 6. Записать междисциплинарный обучающий видеоролик в формате STEAM (использование камеры телефона, ноутбука, а также профессионального оборудования).

Шаг 7. Обработать записанный материал (Фотографии, ВидеоМОНТАЖ, ZS4, VirtualDub, VSDC Free Video Editor, Windows Movie Maker, Lightworks, iSpring)

Шаг 8. Выложить образовательный видеоролик на видеохостинг (YouTube, RuTube, Vimeo, VK, Mail.ru, Одноклассники, Яндекс).

Шаг 9. Организовать продвижение видеоролика в социальных сетях (ВКонтакте, Facebook, Twitter, Instagram, Одноклассники, YouTube, Reddit, Tumblr, Flickr).

## **Задание**: "Wikipedia article".

**Цель**: формирование навыков деловой (устной и письменной) коммуникации в иноязычной академической среде;

**Цифровые технологии и инструменты**: google scholar, mentimetr, miro, youtube

**Форма речевого взаимодействия**:групповая.

**Уровни**: pre-intermediate/Intermediate.

**Ход**: задание в небольших группах.

Перечень шагов для выполнения задания:

Шаг 1. Студенты регистрируются на платформе google scholar

Шаг 2. Студенты разбиваются на команды по 3–4 человека и делятся темами наиболее актуальных на их взгляд исследований, определяются с темой исследования.

Шаг 3. Студенты выбирают докладчика, который обоснует перед аудиторией актуальность выбранной темы исследования

Шаг 4. Во время выступления с помощью платформы ideaboardz оценивается релевантность темы, представленной докладчиком.

Шаг 5. На основе выступлений и оценок студентов выбирается одна наиболее актуальная тема для всей группы.

Шаг 6. На платформе Miro размещается информация из проанализированных источников.

Шаг 7. Составляется план и утверждается план статьи, распределяются пункты плана написания статьи между студентами.

Шаг 8. Студенты пишут текст по своему пункту плана, используя лексику, полученную в рамках данного курса.

Шаг 9. Все пункты плана объединяются в единую статью.

Шаг 10. Избирается редакторская группа (3 человека) для правки статьи.

Шаг 11. Полученную статья размещается в Wikipedia.

# <span id="page-51-0"></span>Список электронных ресурсов для использования на занятиях по

# иностранному языку

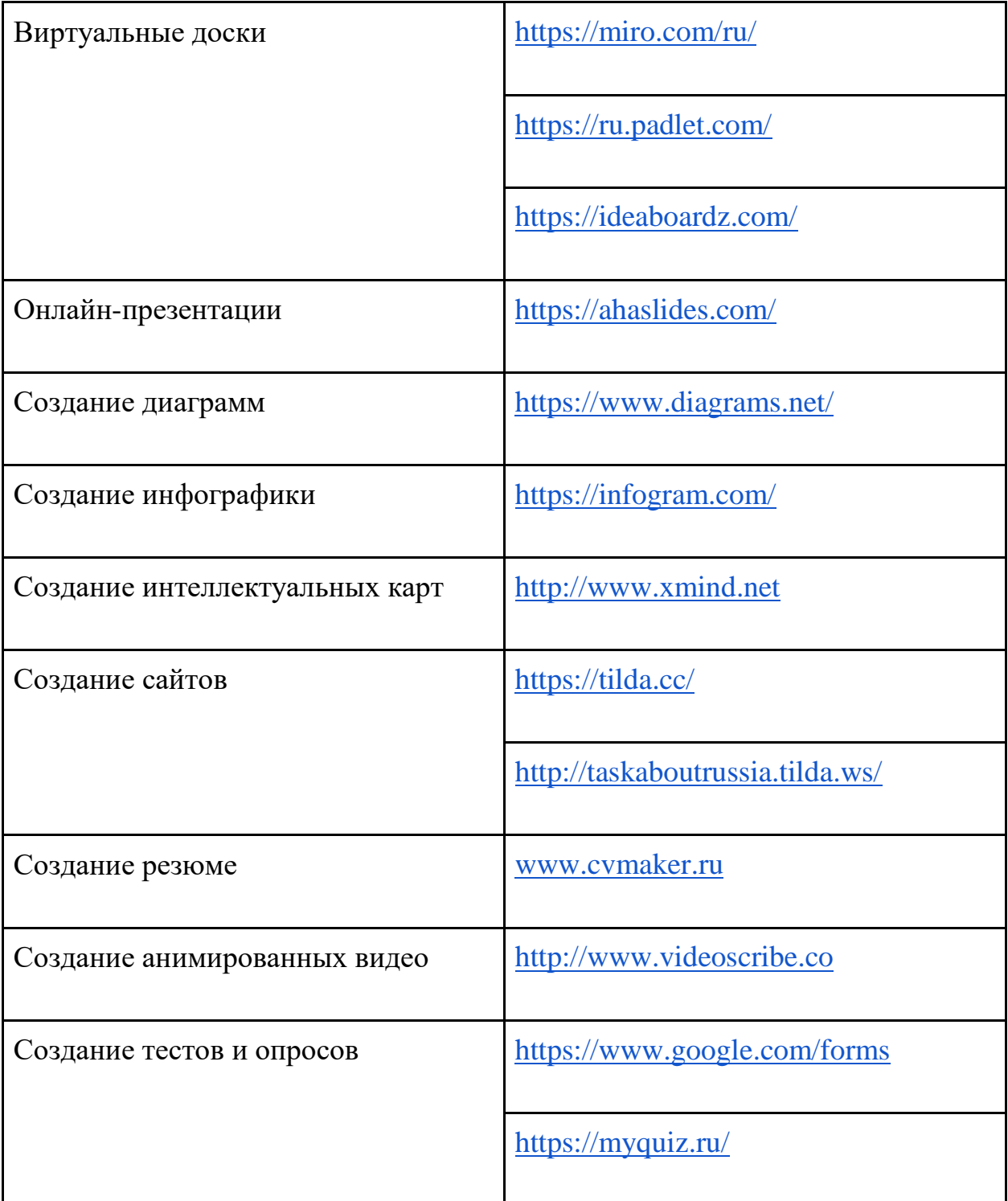

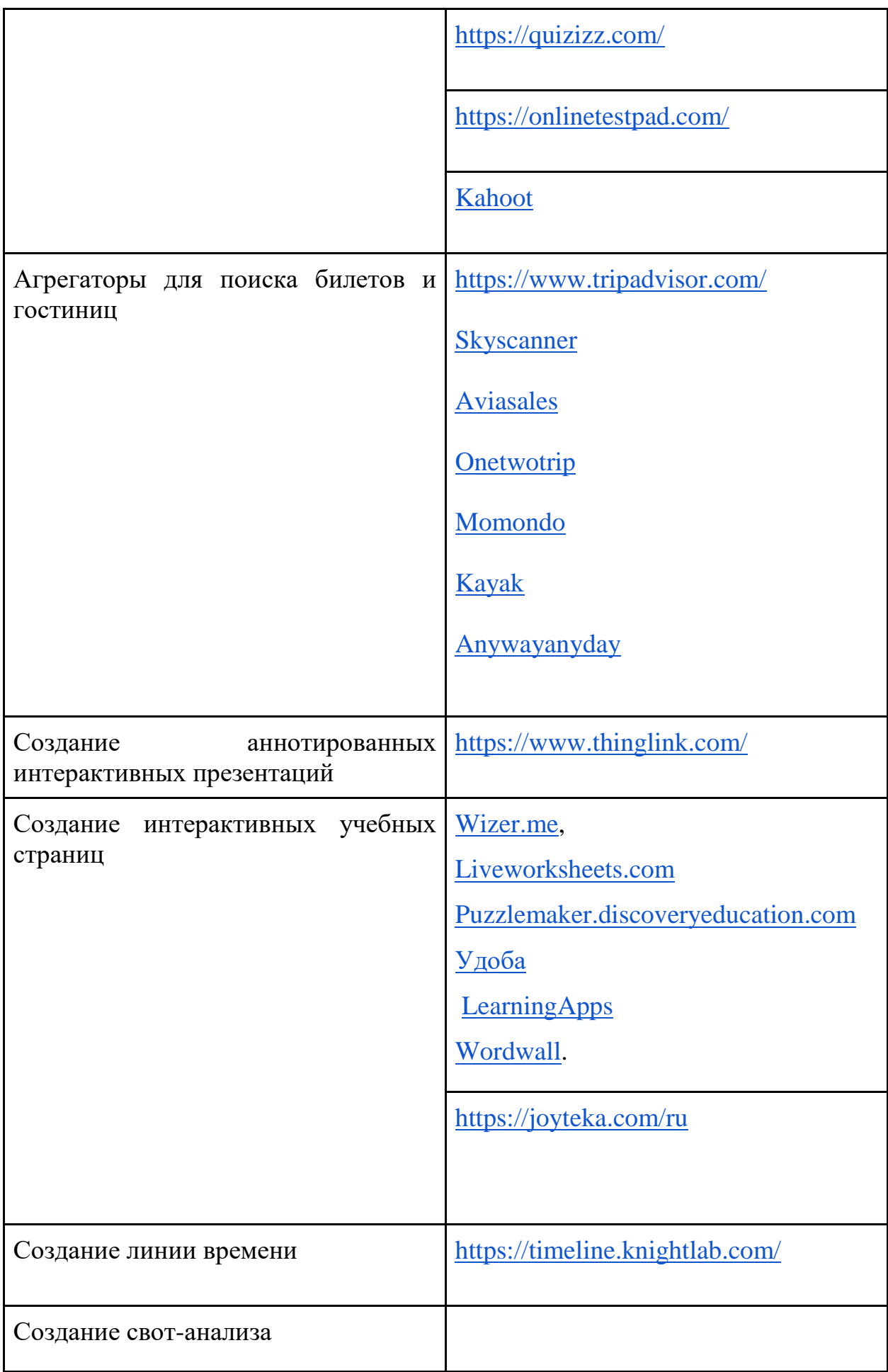

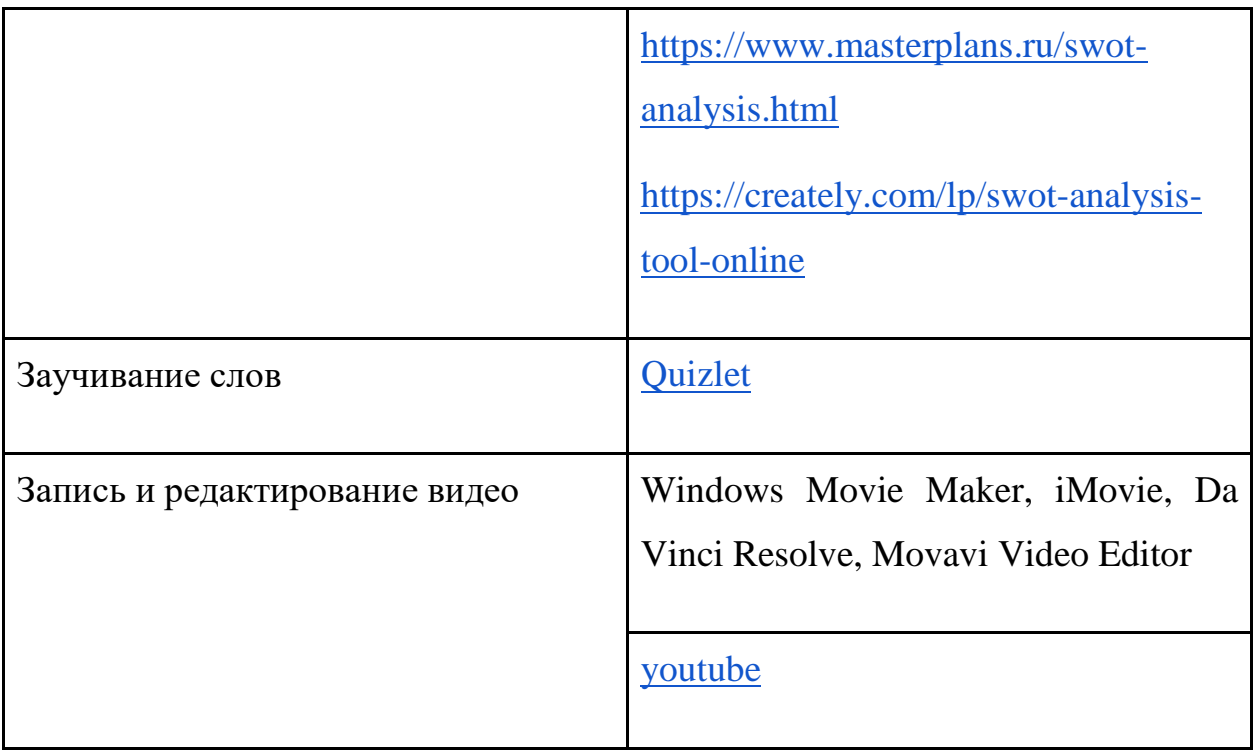